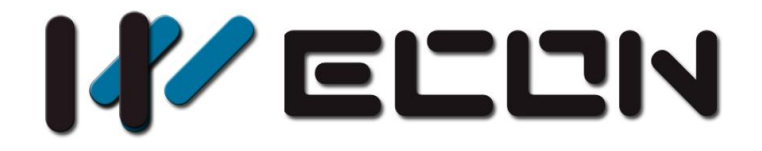

# CANopen User manual

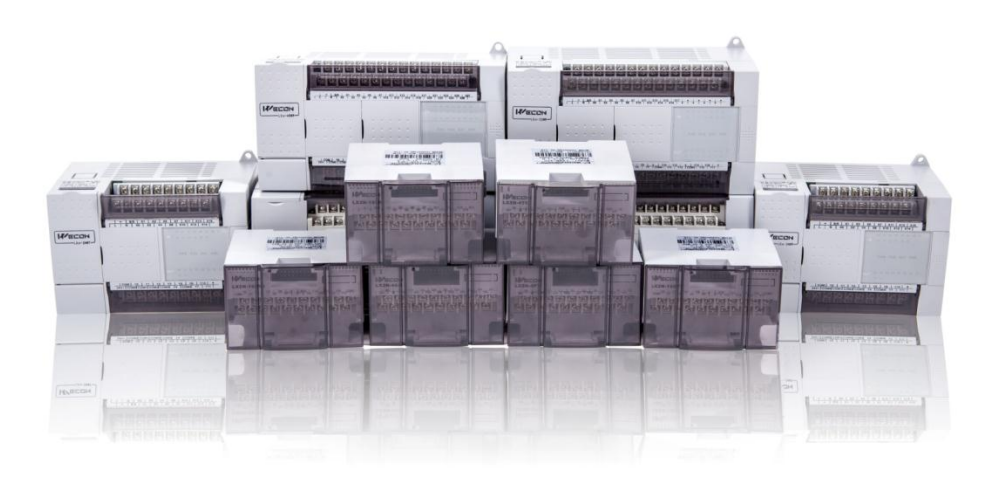

**Website:** <http://www.we-con.com.cn/en> **Technical Support:** [support@we-con.com.cn](mailto:support@we-con.com.cn) **Skype:** fcwkkj **Phone:** 86-591-87868869 **QQ:** 1043098682 **Technical forum:** <http://wecon.freeforums.net/>

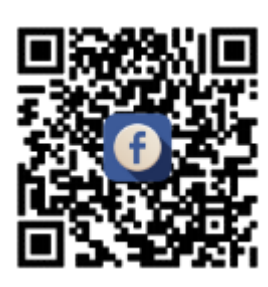

# **1. Installation Instruction**

Before the installation make sure that the PLC host and the equipment connected to BD module have been powered off. Please install the BD module in the corresponding position of the PLC, and lock the four standard screws. In case of the dust interference, please cover BD right part by PLC's cover.

#### **Caution:**

- 1) Install the board firmly on the PLC. Poor contact may cause malfunction.
- 2) The suggested tightening torque is 0.3-0.6 N.m.

#### **Warning:**

- 1) Disconnect the power supply before installing/removing the board and wiring in case of electric shock or product damage.
- 2) The After completing the installation and wiring, do not replace the PLC top cover before turning on the power.

# **2. Terminal description**

# **2.1 Appearance**

The expansion area number of PLC

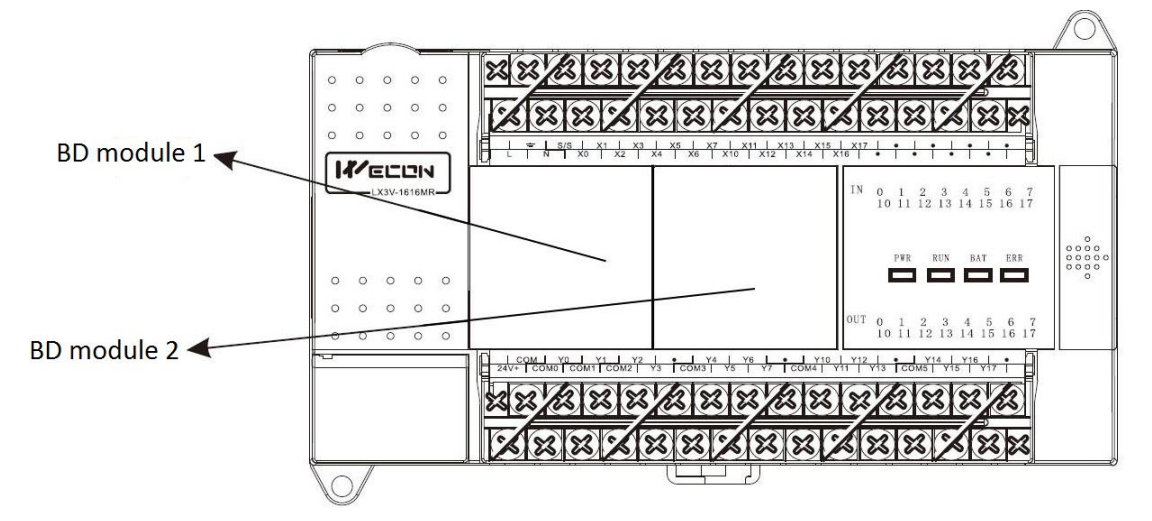

Figure 2-1

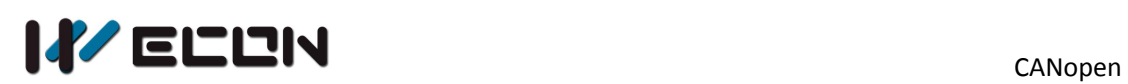

This CAN BD module has been installed in BD module 2, as the Figure 2-2 shows.

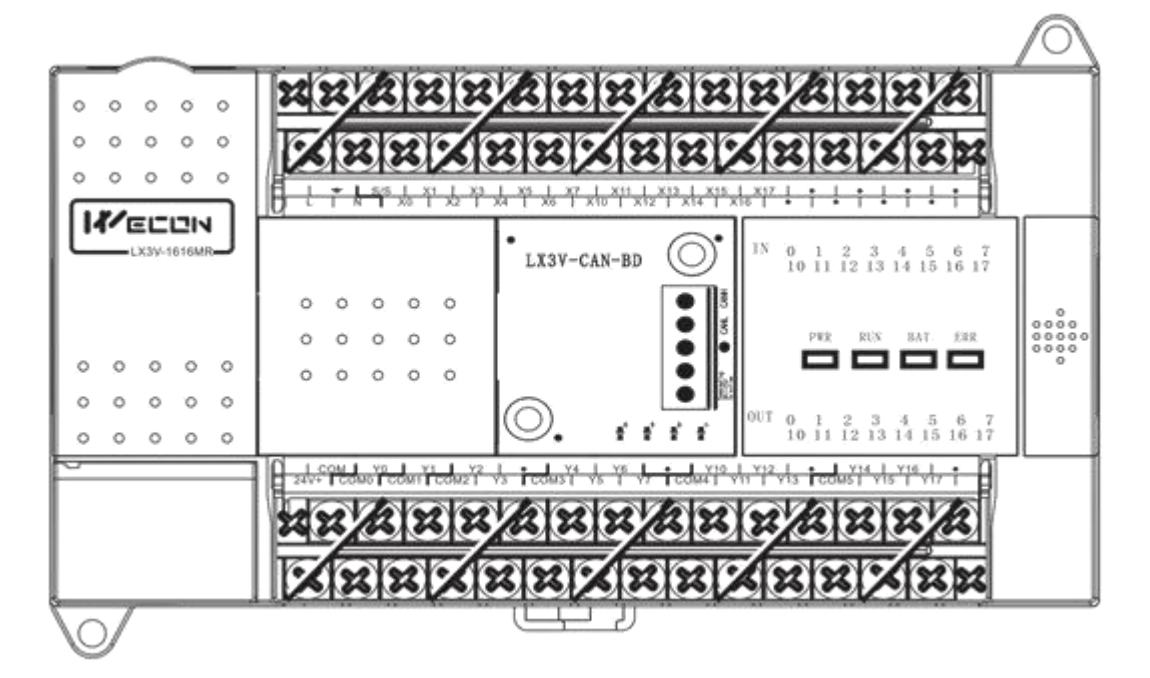

Figure 2-2

# **2.2 Terminal**

The terminal as Figure 2-3 shows.

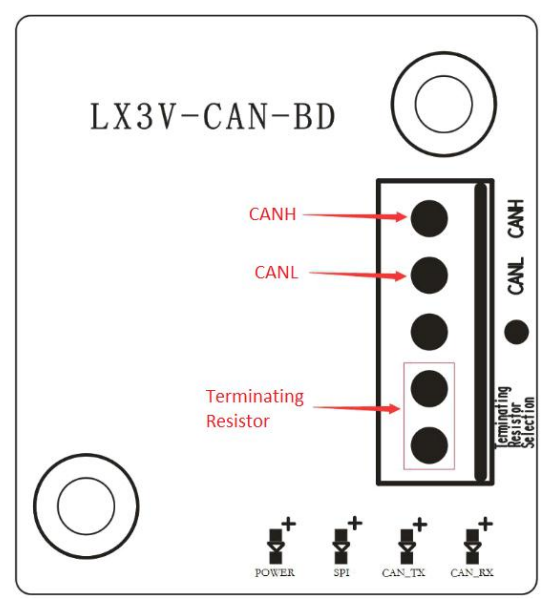

Figure 2-3

There are five ports in Terminal from top to bottom.

- 1:CANH
- 2: CANL

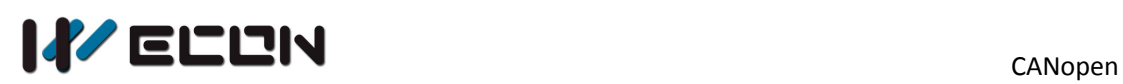

- 3:NC
- $\bullet$  4/5: Terminating resistor (short circuit is ok)

# **2.3 LED instruction**

The lamps are power lamp, PLC communication lamp, CAN sends lamp, CAN receives lamp from left to right.

- Power lamp: power lamp will be on all the time when PLC is power on.
- PLC communication lamp: the speed of blink is depended on the number of the communication to PLC.
- CAN sends lamp: the lamp state is inverted display when CAN sends the messages (if the lamp is on/off all the time, which means that without sending any data and sending frequency can only see the constant by our eyes).
- CAN receives lamp: the lamp state is inverted display when CAN receives the messages (if the lamp is on/off all the time, which means that without receiving any data and receiving frequency can only see the constant by our eyes).

# **3. CANopen protocol introduction**

# **3.1 About CANopen protocol**

The CAN (controller area network) fieldbus only defines the physical layer and the data link layer. (See the ISO11898 standard.) It does not define the application layer. In the practical design, the physical layer and the data link layer are realized by the hardware. The CAN fieldbus itself is not complete. It needs the superior protocol to define the use of 11/29-bit identifier and that of 8-byte data.

The CANopen protocol is the superior protocol base on CAN. It is one of the protocols defined and maintained by CiA (CAN-in-Automation). It is developed on the basis of the CAL (CAN application layer) protocol, using a subset of the CAL communication and service protocols.

The CANopen protocol covers the application layer and the communication profile (CiA DS301). It also covers a framework for programmable devices (CiA 302), the

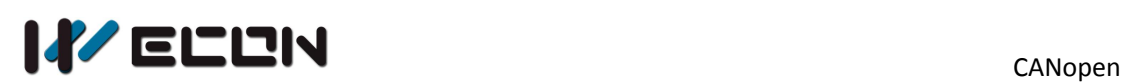

recommendations for cables and connectors (CiA 303-1), In the OSI model, the relation between the CAN standard and the CANopen protocol is as Figure 3-1:

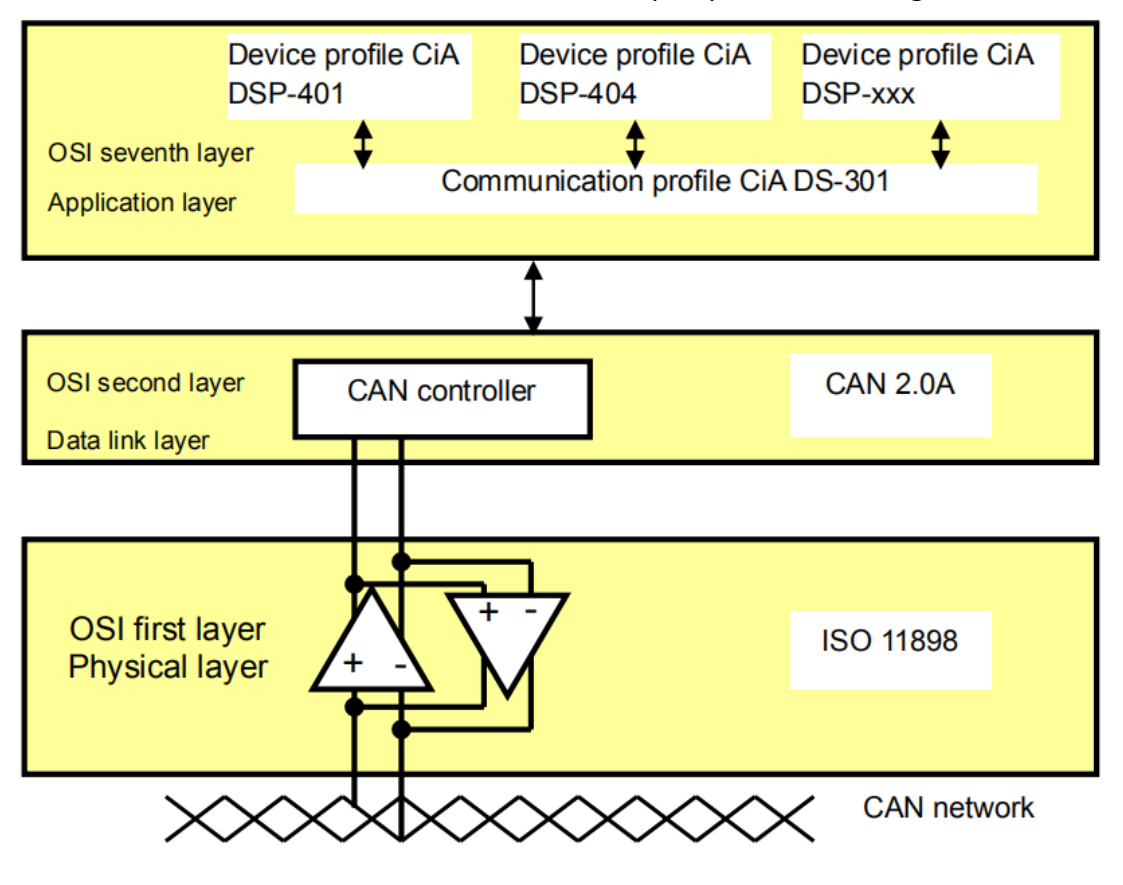

Figure 3-1

CANopen uses an object-based way to define a standard device. Every device is represented by a set of objects, and can be visited by the network. The model of the CANopen device is illustrated below. As the figure below shows, the object dictionary is the interface between the communication program and the superior application program. The core concept of CANopen is the device object dictionary (OD). It is an orderly object set. Every object adopts a 16-bit index for addressing. In order allow the visit to the single element in the data structure, it also defines, an 8-bit sub-index. Every node in the CANopen network has an object dictionary. The object dictionary includes the parameters which describe the device and the network behavior. The object dictionary of a node is described in the electronic data sheet (EDS).

# **3.2 The object dictionary**

The core concept of CANopen is the device object dictionary (OD). It is an orderly

# $\mathcal{U}$  ELUN $_{\text{cANDpen}}$

object set. Every object adopts a 16-bit index for addressing. In order allow the visit to the single element in the data structure, it also defines, an 8-bit sub-index. Every node in the CANopen network has an object dictionary. The object dictionary includes the parameters which describe the device and the network behavior. The object dictionary of a node is described in the electronic data sheet (EDS).

The items in the CANopen object dictionary are described by a series of sub-protocols. The sub-protocol describes each function in the object dictionary its function, name, index, sub-index, data type, and whether the object is required, read and write attributes, etc., so as to ensure compatibility with devices of the same type from different vendors.

The core description sub-protocol of the CANopen protocol is DS301, which includes the CANopen protocol application layer and communication structure description. Others complement and extend the DS301 protocol. A CANopen device sub-protocol is drafted in different application industries. The sub-protocol number is generally DS4xx, such as DS402 for motor control.

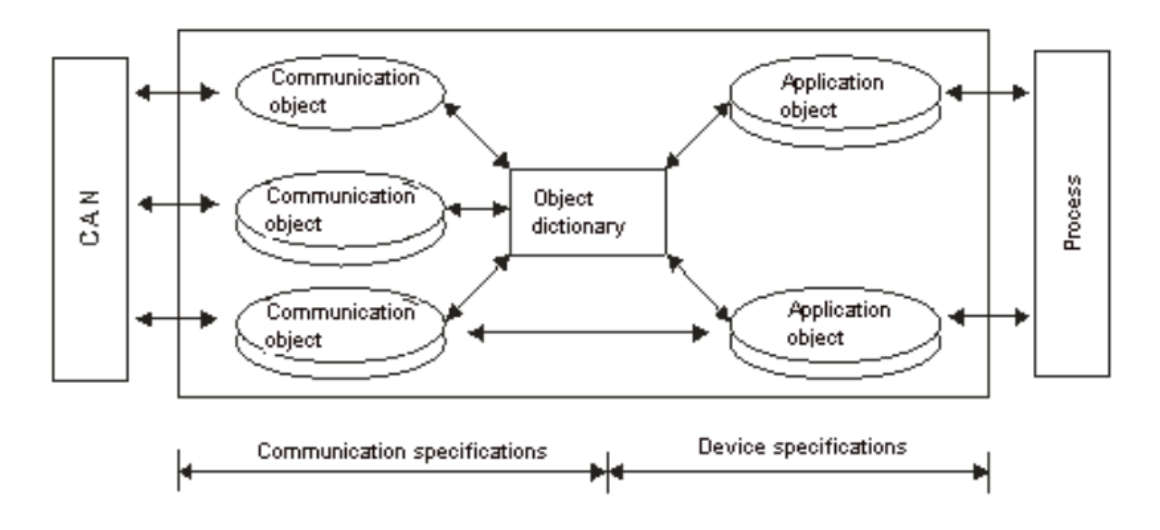

# **3.3 CANopen COB-ID**

In order to reduce the SCADA workload of simple networks, CANopen defines a assignment chart which is default identifier. In the pre-defined connection settings, the identifier structure BIT10-BIT7 with 11 bits is defined as the function code to distinguish the communication object type of the message. BIT6-BIT0 is defined as a node number (NODE-ID) and it cannot be 0, Details as following:

The broadcast object in the predefined connection setting

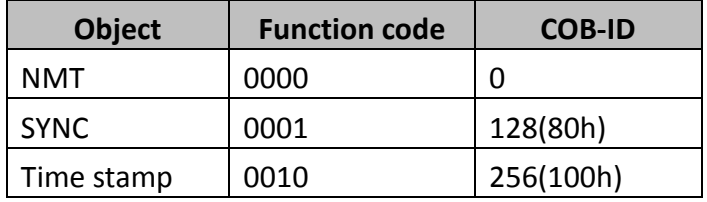

The corresponding object in the predefined connection setting

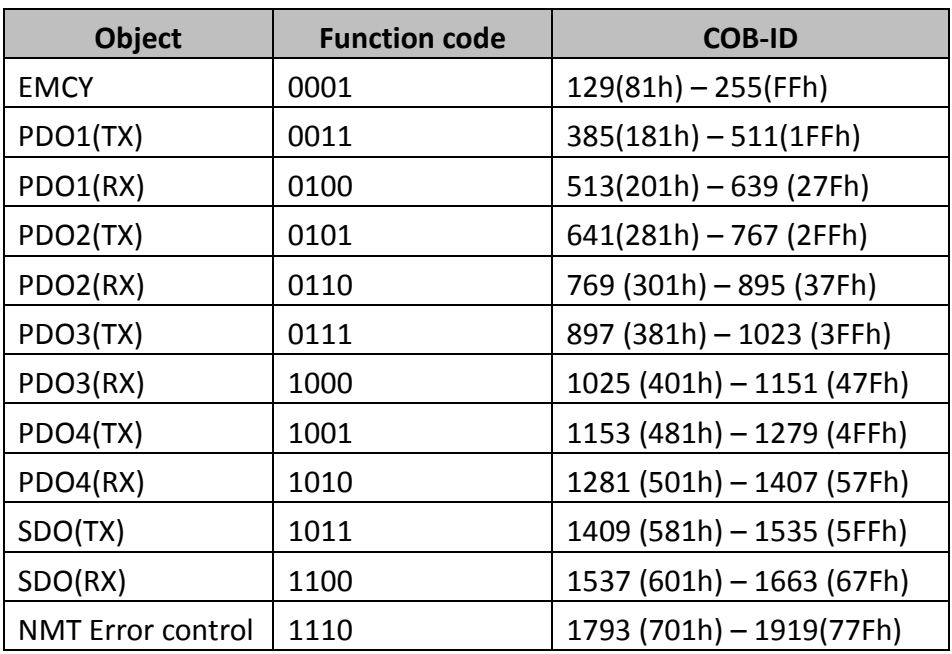

# **3.4 The CANopen Communication Object**

## **3.4.1 SDO (Service Data Object)**

The SDO message contains the index information and the sub-index information which can be used to position the objects in the object dictionary, and the composite data structure can easily pass the SDO visit.

The SDO can transmit the data in any length. If the data length is more than 4 bytes, the data has to be transmitted by segment. The last segment of the data contains an end flag.

Protocol is confirmed service type: Generate a response for each message (one SDO

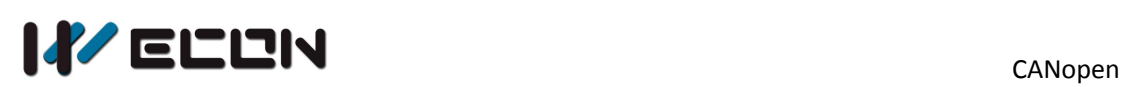

requires two IDs). The SDO request and response messages always contain 8 bytes (the meaningless data length is represented in the first byte and the first byte contains the protocol information).

The structures of the SDO requested message and reply message are as follows. The format of the requested message:

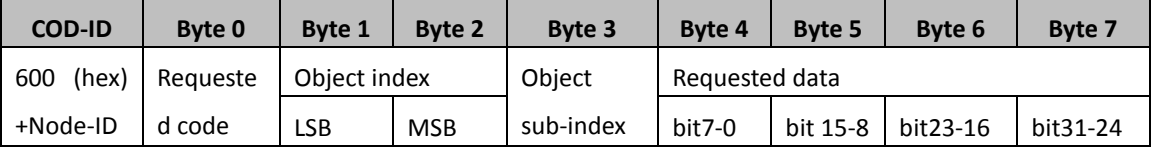

#### The definition of the requested code in the requested message:

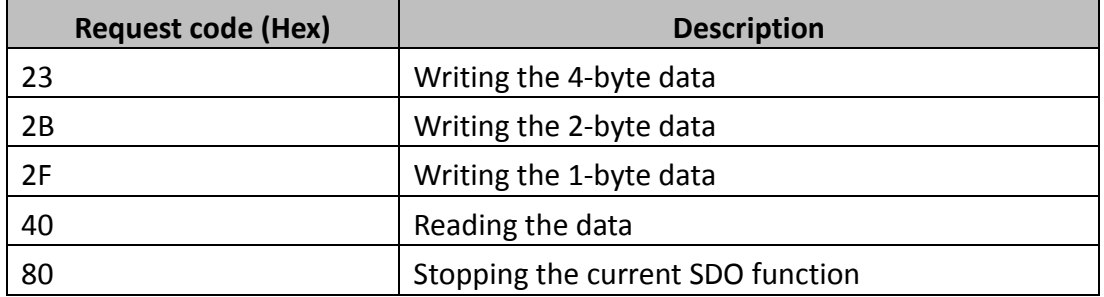

#### The format of the reply message:

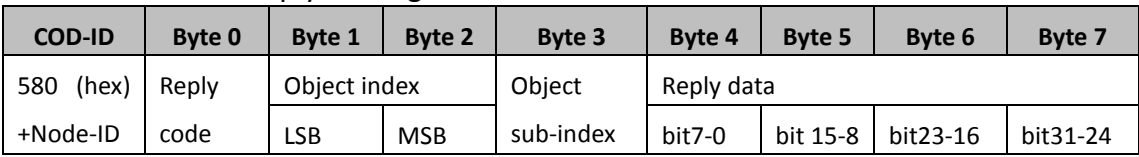

The definition of the reply code in the reply message:

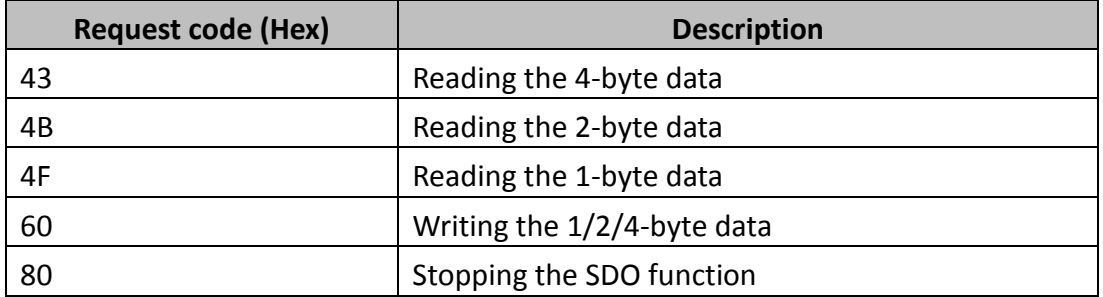

## **3.4.2 PDO (process data object)**

The PDO is described by means of the "producer/consumer mode". The data is transmitted from one producer to one or many consumers. The data which can be transmitted are limited to 1-byte data to 8-byte data. (For example, a PDO can transmit up to 64 digital I/O values, or 4 16-bit AD values.)

There is no protocol on PDO communication. The PDO data content is only defined by its CAN ID, assuming that the producer and consumer know the data content of this PDO.

Every PDO is described by two objects in the object dictionary

- The PDO communication parameters: The COB-ID which will be used by PDO, the transmission type, the prohibition time, and the cycle of the counter.
- The PDO mapping parameters: They include the object list in an object dictionary. These objects are mapped into the PDO, including the data length (in bits). To explain the contents of the PDO, the producer and the consumer have to understand the mapping.

The content of the PDO message is pre-set (or configured at network startup)

 Mapping application objects to PDO is described in the device object dictionary. If the device (producer and consumer) supports variable PDO mapping, the PDO mapping parameters can be configured using SDO messages.

The PDO transmission mode: synchronous and asynchronous

- Synchronous: Synchronous periodic and synchronous non-periodic
- Asynchronous: The PDO is transmitted when the data changes or it is transmitted after a trigger.

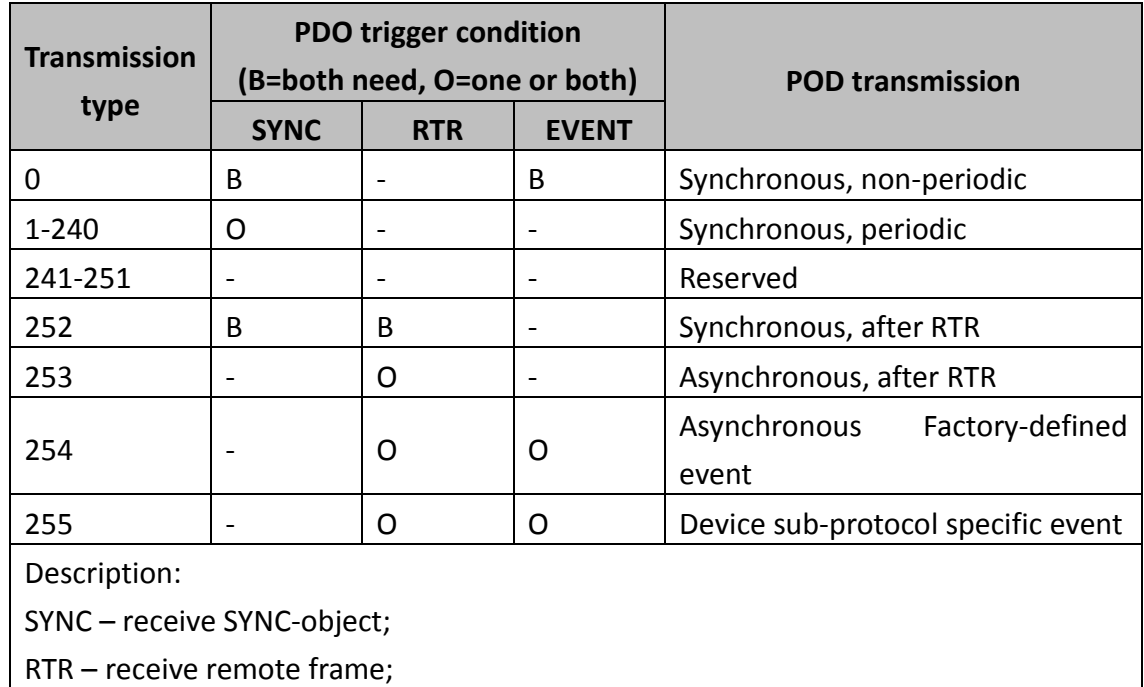

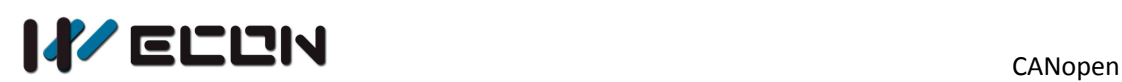

Event – data changes or timer interrupt;

Transmission type: From 1 to 240, this number represents the number of SYNC objects between two PDOs.

Mode 0: The PDO information is transmitted only when the PDO data changes and the synchronous signal comes.

Modes 1~240: One piece of PDO information is transmitted every 1~240 synchronous signals.

Mode 254: The trigger is defined the manufacturer. The definition of the PLC is the same as mode 255.

Mode 255: PDO is transmitted when the data changes, or it is transmitted after a trigger.

All the data in the PDO has to be mapped from the object dictionary. The following is an example of the PDO mapping.

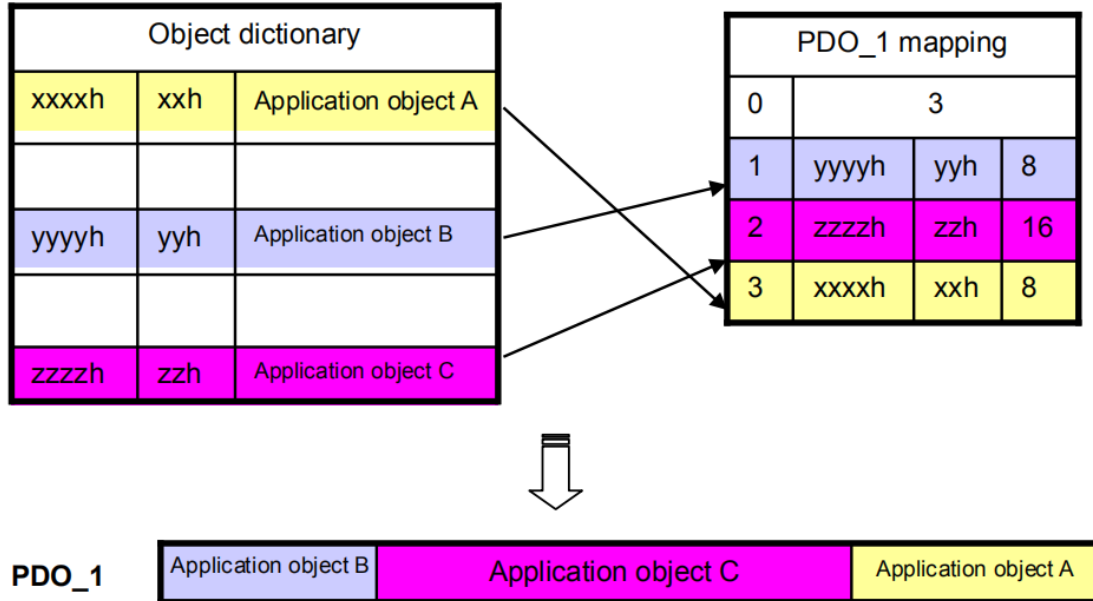

#### **3.4.3 NMT (network management object)**

The CANopen network management conforms to the "master/slave" mode. Only one NMT master exists in the CANopen network, and other nodes are considered slaves. NMT realized three services. They are module control services, error control services, and boot-up services.

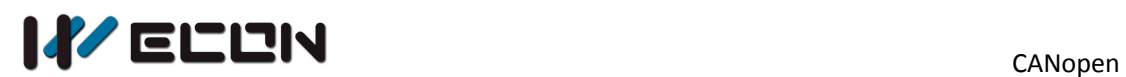

#### **Module control services**

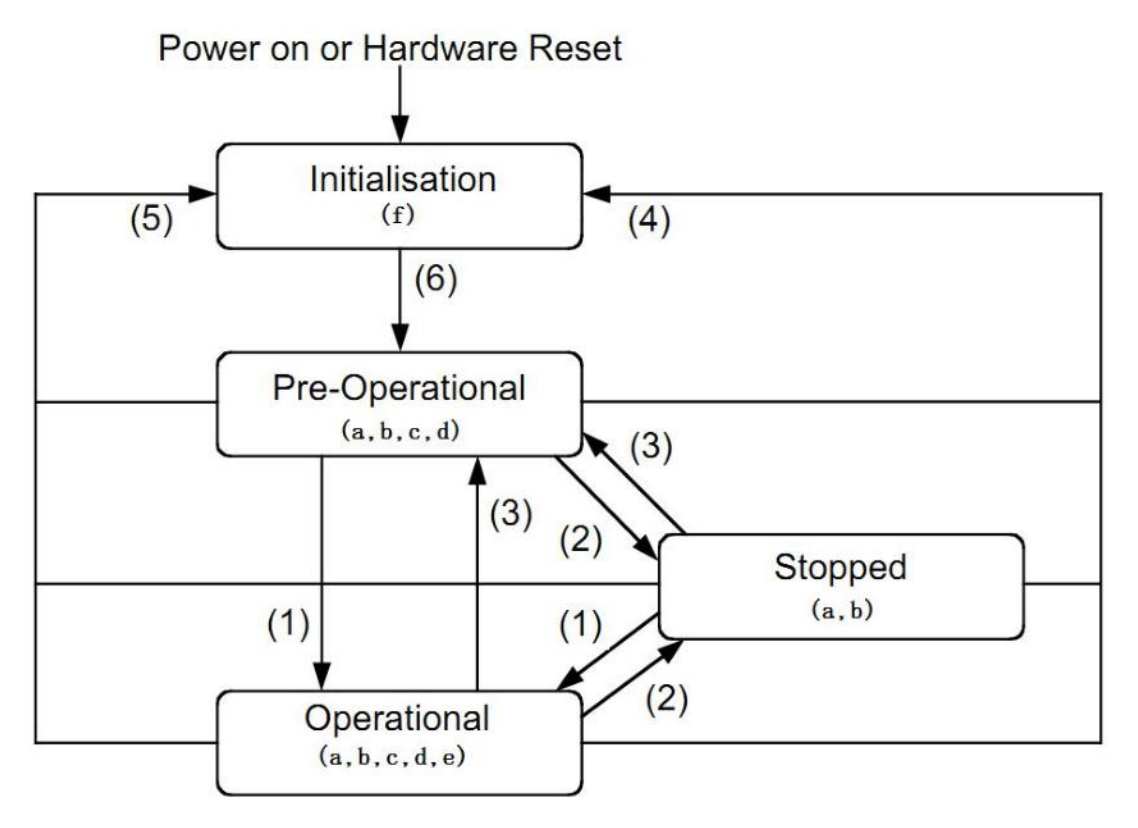

a. NMT, b. Node Guard, c. SDO, d. Emergency, e. PDO, f. Boot-up

State transition (1-5 initiated by the NMT service), NMT command word (in parentheses)

- 1: Start Remote node (0x01)
- 2: Stop\_Remote\_node (0x02)
- 3: Enter Pre-operational State (0x80)
- 4: Reset node (0x81)
- 5: Reset Communication (0x82)
- 6: After the device initialization is complete; it automatically enters the pre\_operational state and sends a boot\_up message.

#### **Node state control service**

The format of the control message for the node state:

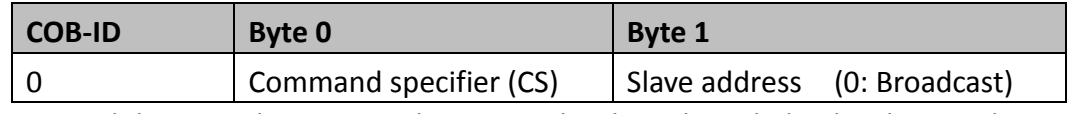

NMT Module Control messages do not need to be acknowledged. When Node-ID=0, all NMT slaves are addressed.

The command specifiers are listed below.

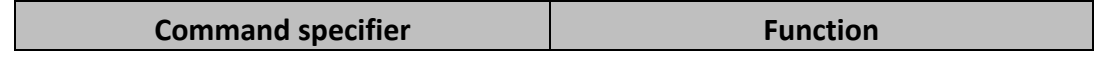

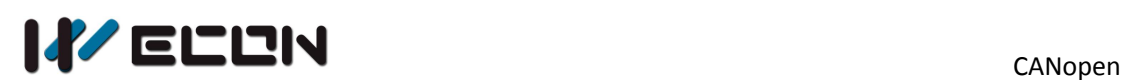

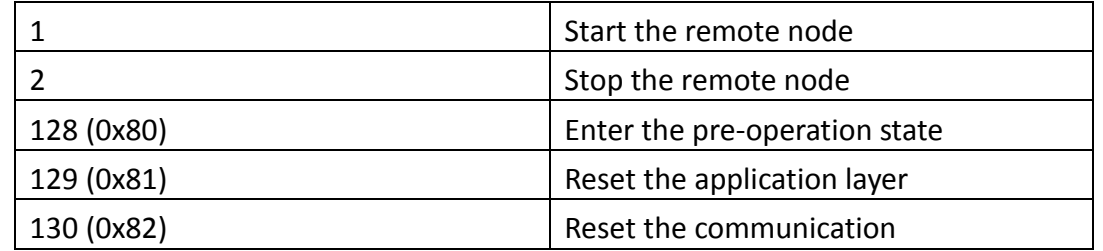

#### **Error control services**

The error control service is used to detect the disconnection of the node in the network. The error control services can be classified into two types, i.e. Heartbeat and Node Guarding. The PLC only supports Heartbeat. The Hearbeat producer transmits the Heartbeat message according to the Heartbeat producing time which is set. One or many Heartbeat consumers detect the message transmitted by the Heartbeat producer. If the consumer does not receive the message transmitted by the producer within the timeout period, the CANopen communication is abnormal.

For the format sent by the heartbeat message, the CANID is the same as the node online message is 700 h + Node-ID, and the data is 1 byte as shown in the figure below.

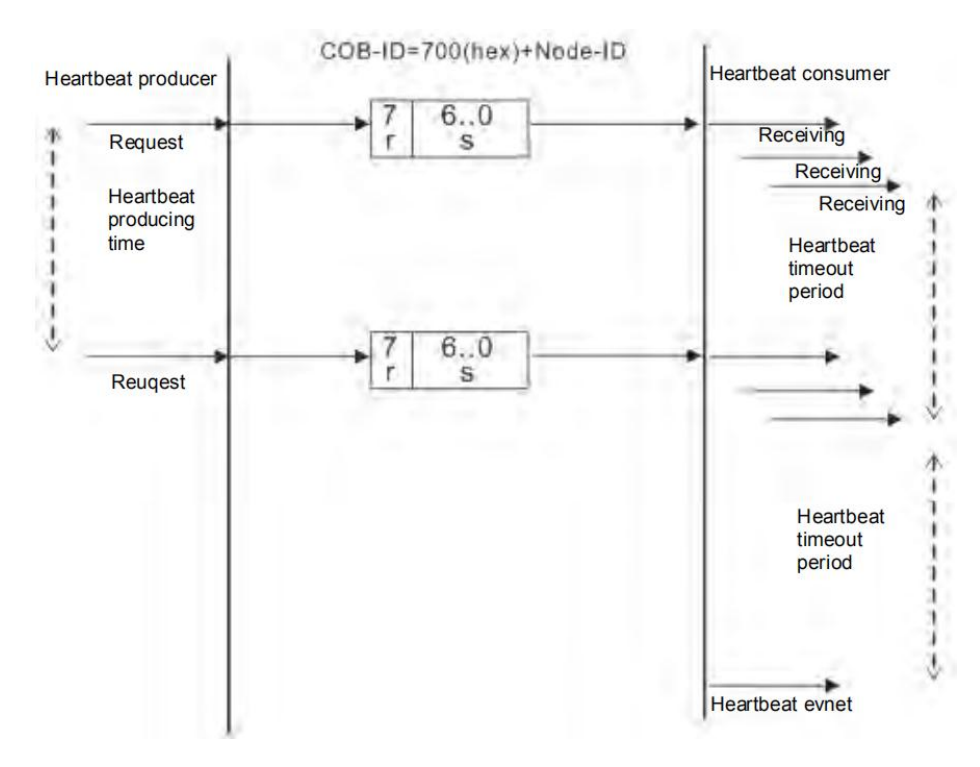

Figure 3-2

Heartbeat producer->consumer

| COB-ID                | <b>BYTEO</b> |
|-----------------------|--------------|
| $\vert$ 0x700+Node-ID | State        |

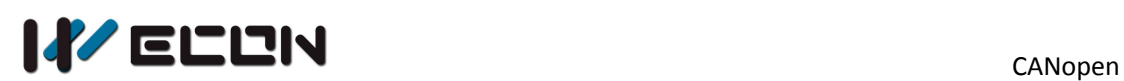

State meaning is as follows:

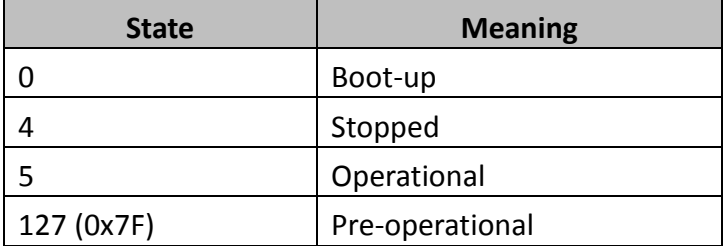

Heartbeat package (fixed once for a period of time, such as 50MS, determined by 0x1017 in the object dictionary)

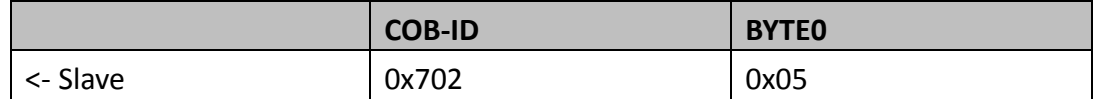

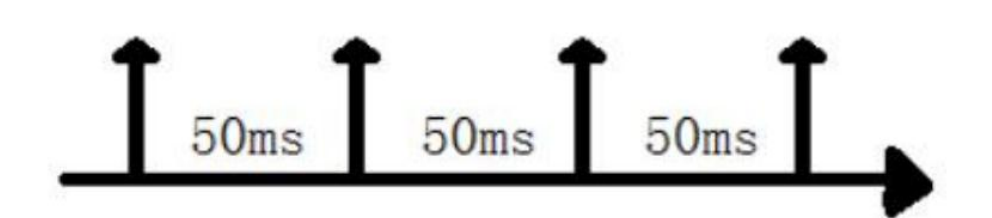

## **3.4.4 Other predefined CANopen communication objects (SYNC and**

#### **EMCY)**

#### **SYNC Object (Synchronous object)**

The synchronous object is the message broadcasted periodically by the master node in the CANopen network. This object is used to realize the network clock signal. Every device decides whether to use the event and undertake the synchronous communication with other network devices according to its configuration. For example, when controlling the driving device, the devices do not act immediately after they receive the command sent by the master. They do act until they receive the synchronous message. In this way, many devices can act synchronously.

The message object mainly implements synchronous transmission of the entire network, and each node uses the synchronization message as a PDO trigger parameter, so the COB-ID of the synchronization message has a relatively high priority and a short transmission time. 0x80 is generally selected as the CAN-ID of the synchronization message.

#### **Emergency object**

The emergency object is used by the CANopen device to indicate an internal error. When an emergency error occurs in the device, the device sent the emergency message (including the emergency error code), and the device enters the error state. After the error is eliminated, the device sends the emergency message, the emergency error code is 0, and the device enters the normal state.

#### The format of the emergency message:

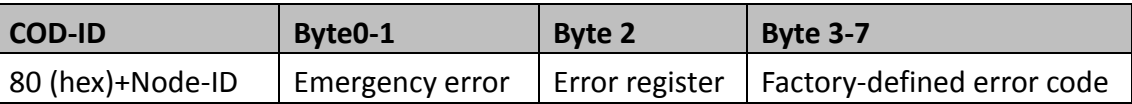

#### The emergency error code function is as follows:

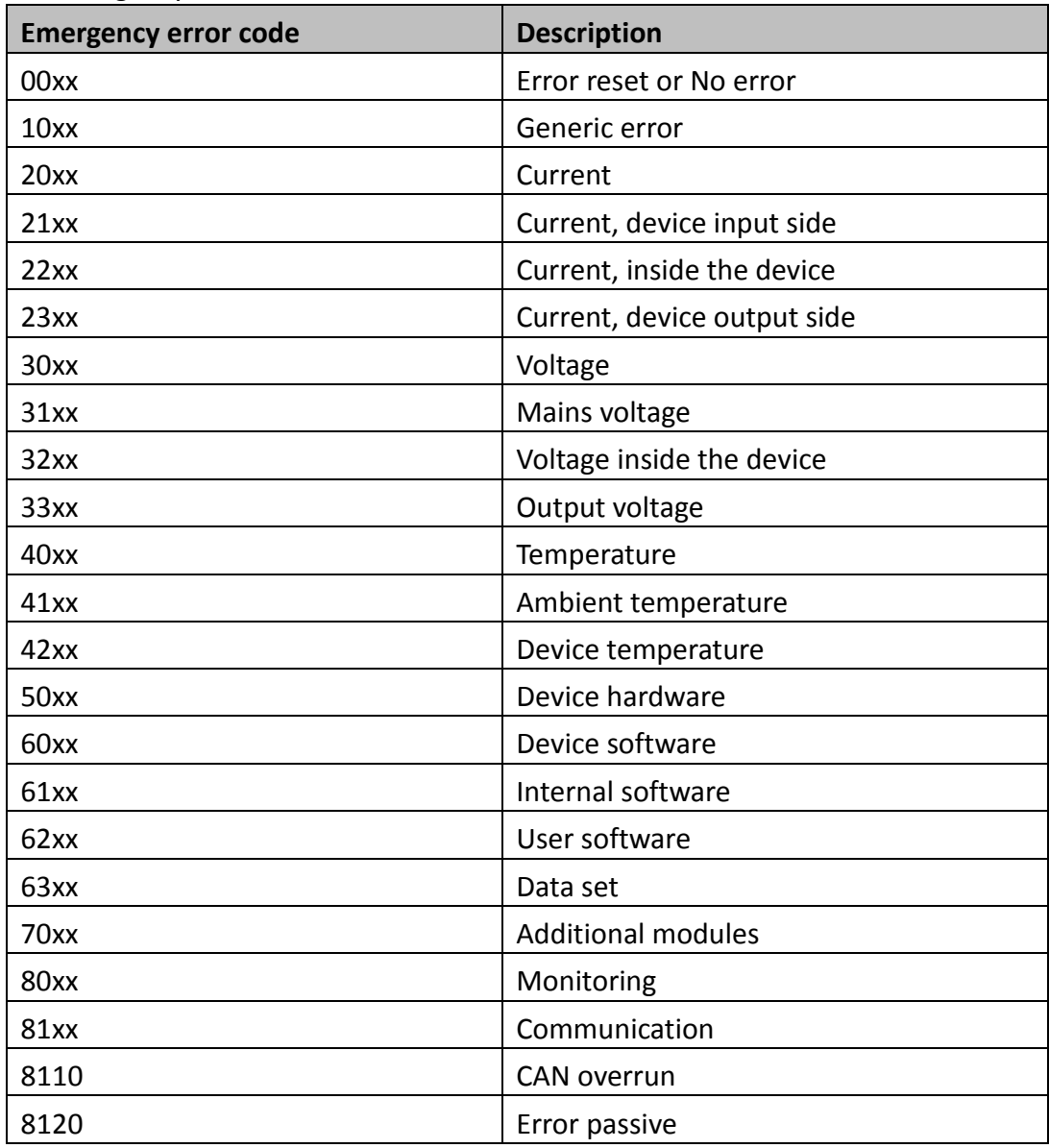

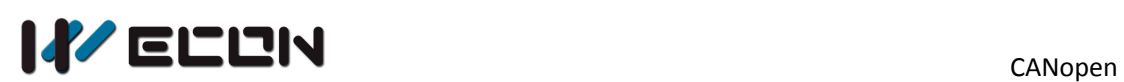

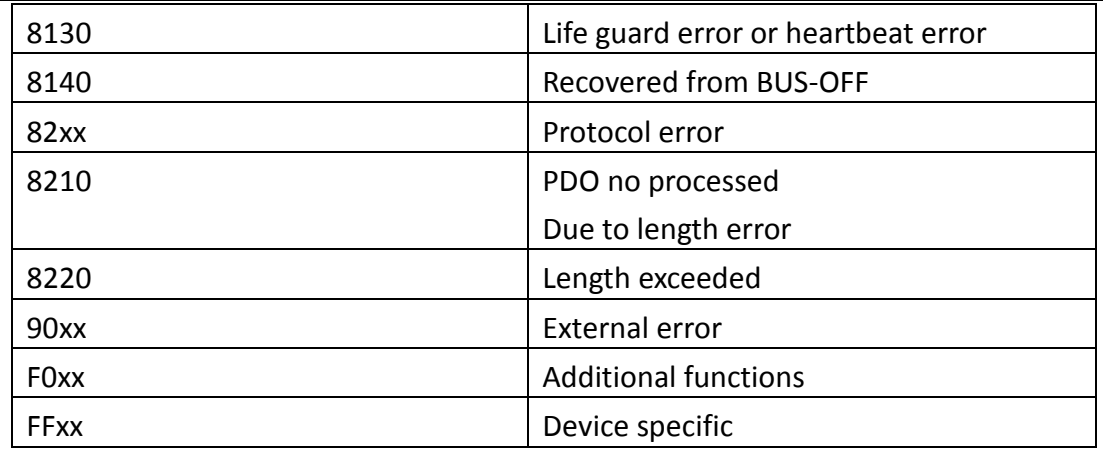

The error register functions as follows:

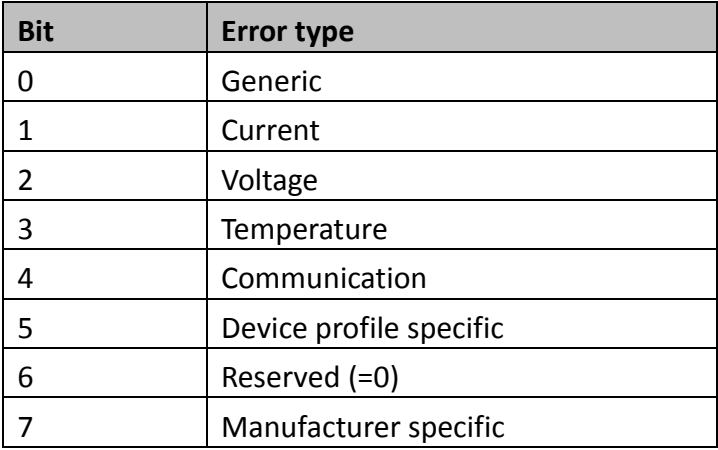

# **4. The main features**

WECON CAN BD can be master station and slave station.

# **4.1 When act as Master Station**

- 1) Supporting CANopen standard protocol DS301 V4.02
- 2) Supporting NMT(Network Management Object) service
- 3) Supporting NMT state control NMT status control can be used to control the status of slaves in a CANopen network
- 4) Supporting NMT error control NMT error control can be sued to monitor whether slave station is dropped. NMT error control is divided to two types: Heartbeat and Node Guarding. Wecon

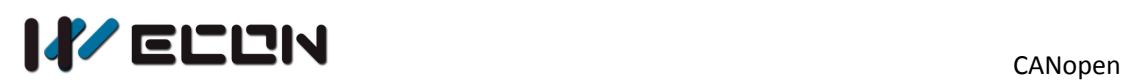

CAN BD support Heartbeat , not support Node Guarding

- 5) Supporting PDO (Process Data Object) service: PDO message can be used to transmit real-time input and output data. Supporting up to 128 RxPDO , Supporting up to 400 bit data Supporting up to 128 TxPDO , Supporting up to 400 bit data PDO transmit types: Synchronous mode, asynchronous mode Supporting PDO service RTR mode data in PLC Ladder program
- 6) Supporting SDO (Service Data Object) service client terminal SDO can be used to read/write the parameters in slave station or modify them. Supporting SDO standard transmit mode. Supporting auto DCF function, Slave station power on configuration via SDO Supporting use SDO service read/write slave station data in PLC Ladder program
- 7) Supporting read emergency message from slave station The emergency messages from slave station can be use for read slave station errors or alarm messages. Support reading emergency message from PLC program.
- 
- 8) Supporting SYNC Object service Synchronous messages can be used to synchronize multiple devices (up to one sync generator in the network) Supported mapping data types:

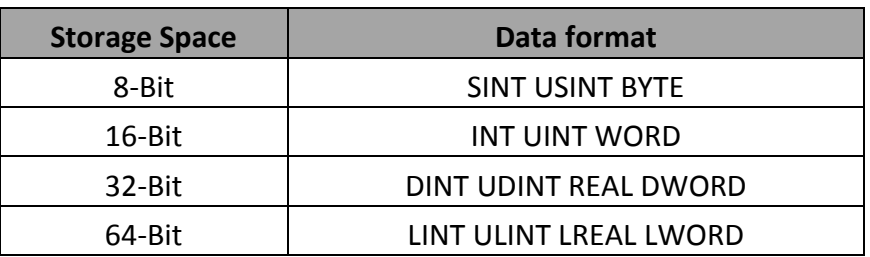

## **4.2 When act as slave station**

- 1) Supporting CANopen standard protocol DS301 V4.02
- 2) Supporting NMT(Network Management Object) service The states is controled by master station Supporting Heartbeat error control, not support Node Guarding error control.
- 3) Supporting PDO (Process Data Object) service. PDO message can be used to transmit real-time input and output data. Supporting up to 8 RxPDO , Supporting up to 8 TxPDO , PDO transmit types: Synchronous mode, asynchronous mode
- 4) Supporting SYNC Object service Synchronous messages can be used to synchronize multiple devices (up to one

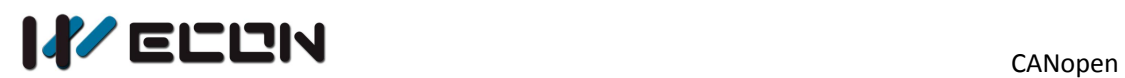

sync generator in the network)

- 5) Supported mapping data types: Master station access ability
- 6) Supporting read emergency message service. It can be set via PLC ladder.

# **5. Instruction description**

# **5.1 Connection number description**

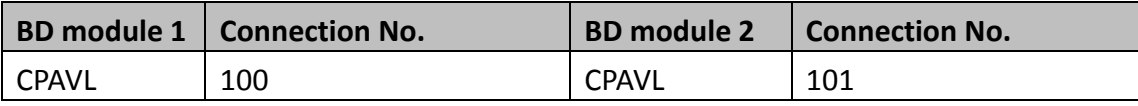

# **5.2 CPAVL instruction**

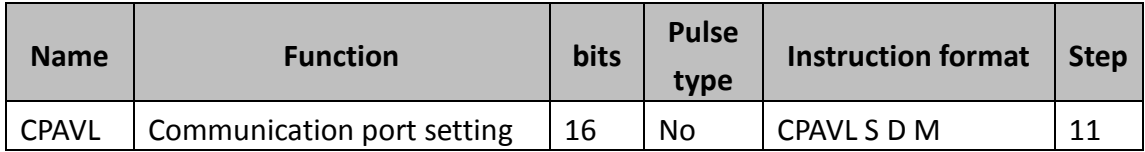

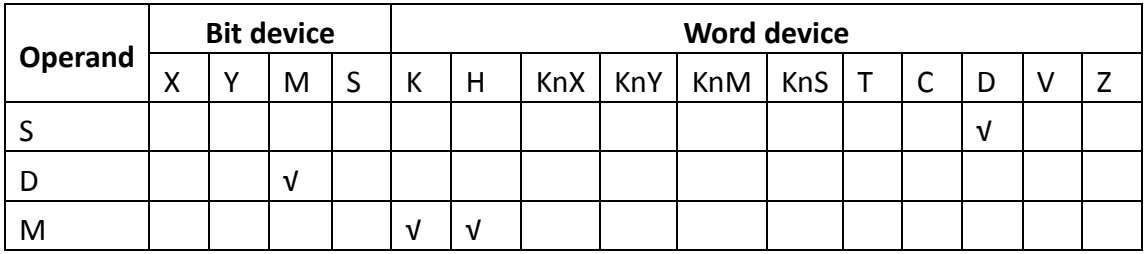

S: The starting address of the D device parameter table. (For BD module 1, the default value of S is D4500, for BD module 2, it is D5000)

D: The starting address of "M" device parameter table (not used)

M: The connection No. (For BD module 1, the connection No. is K100, for BD module 2, it is K101)

# **6. D device description**

## **6.1 The usage of the D device parameter table**

The parameter table starts from the D address:

0-31 are used as a request mapping registers. (SD0, PD0, NMT , EMERGENCY)

32-63 are used as a response mapping registers.

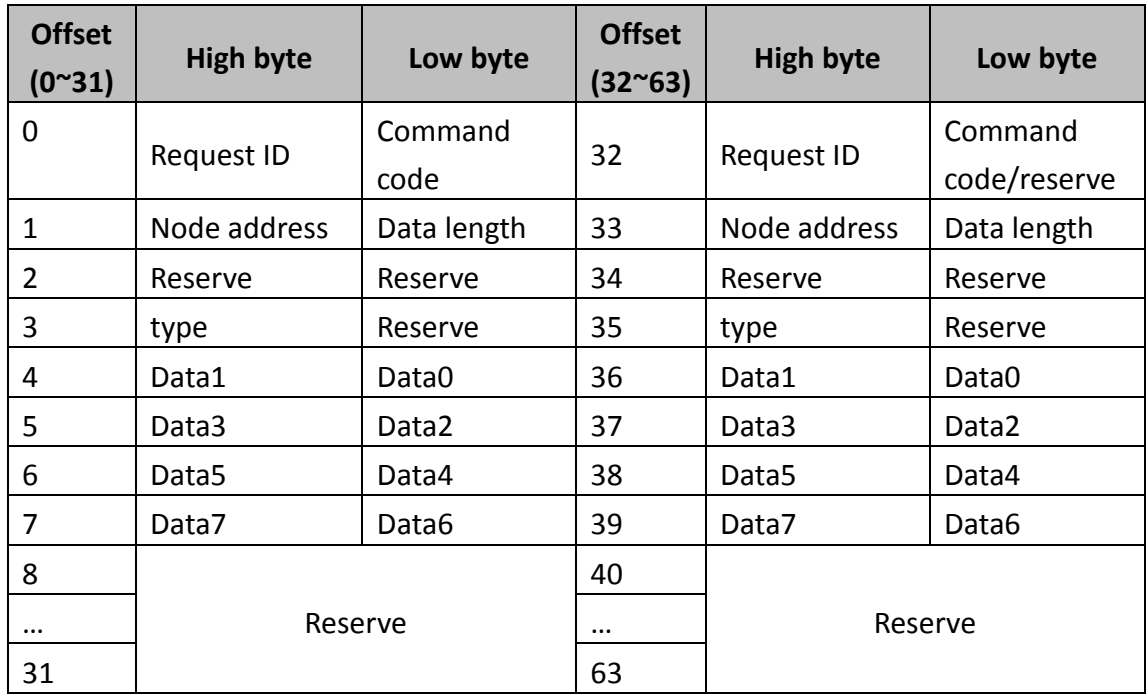

**Command code:** Command code is fixed as 1.

**Request ID:** Each request must be assigned a request ID which ranges from 0-255. When changing the request ID, the request will be sent. When the request ID is matched, the reply will be sent.

**Data length:** The number of bytes of the request instruction is 4-31. The number of bytes of reply instruction is 36-63.

**Node address:** The node address of the target device in the CANopen network.

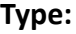

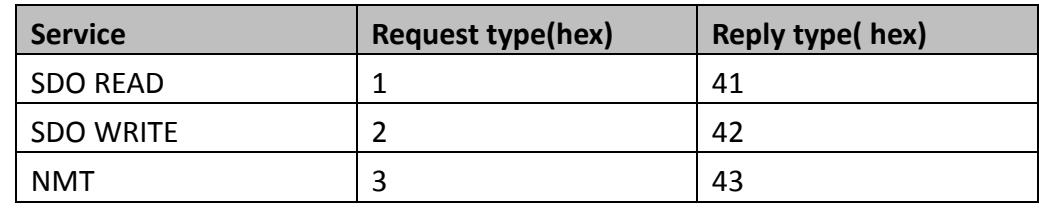

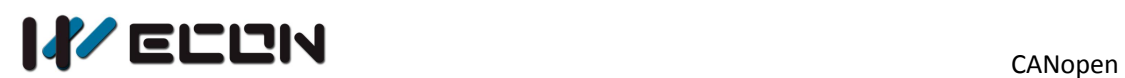

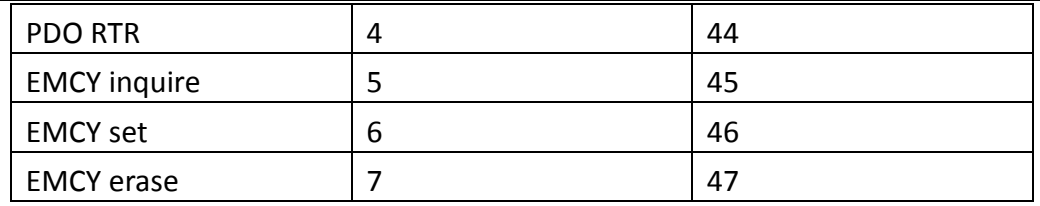

**State code:**

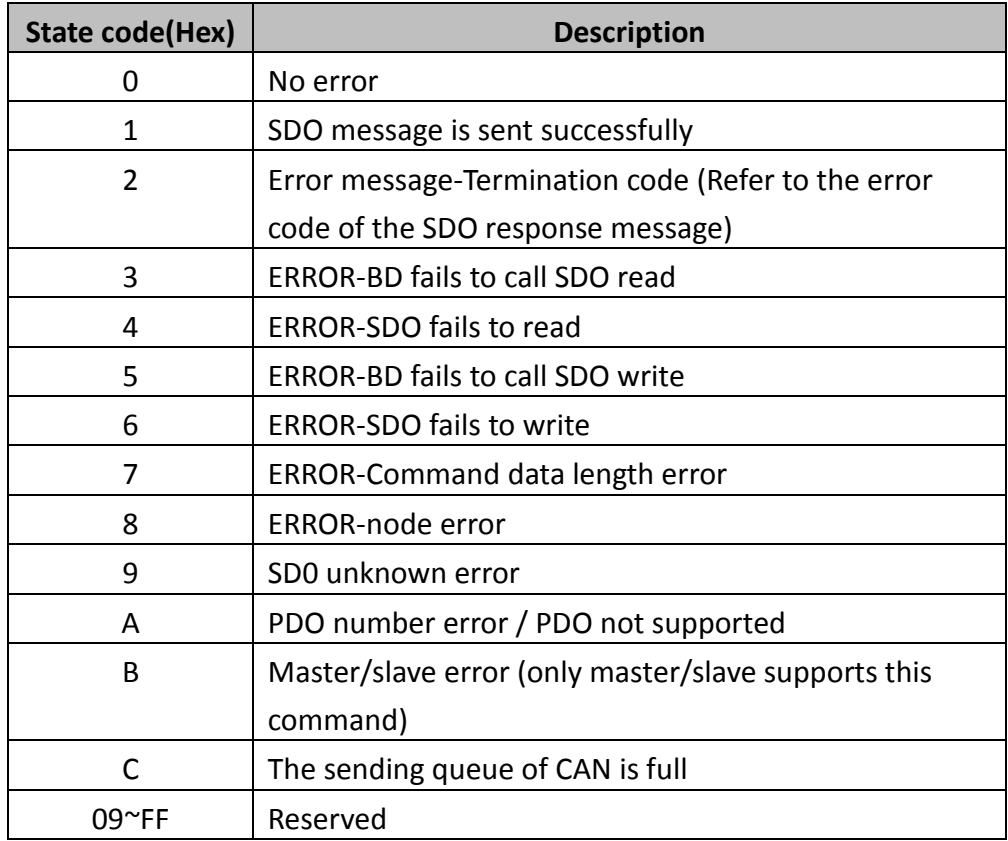

# **6.1.1 The SDO format is as below (only valid when serves as the master**

# **station):**

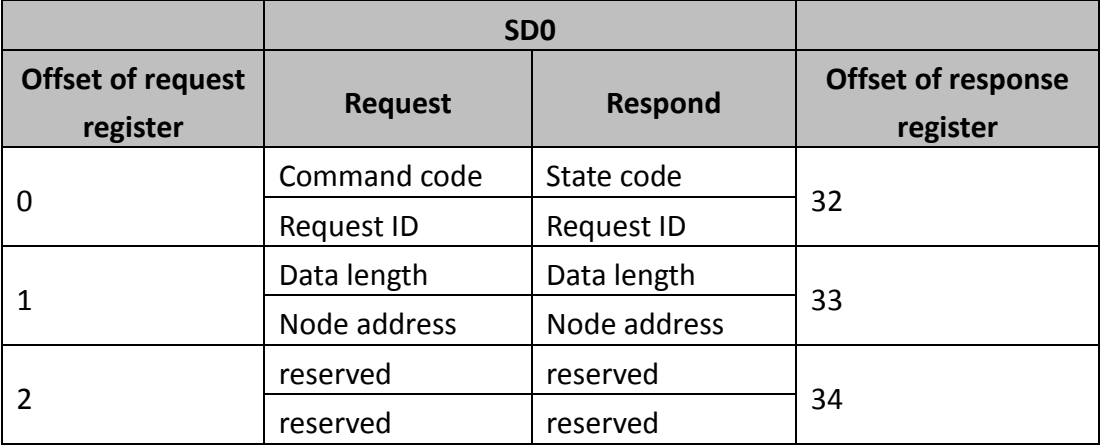

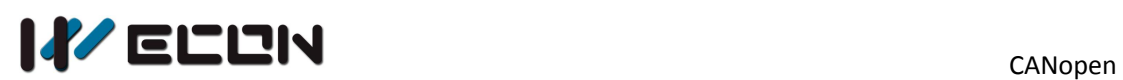

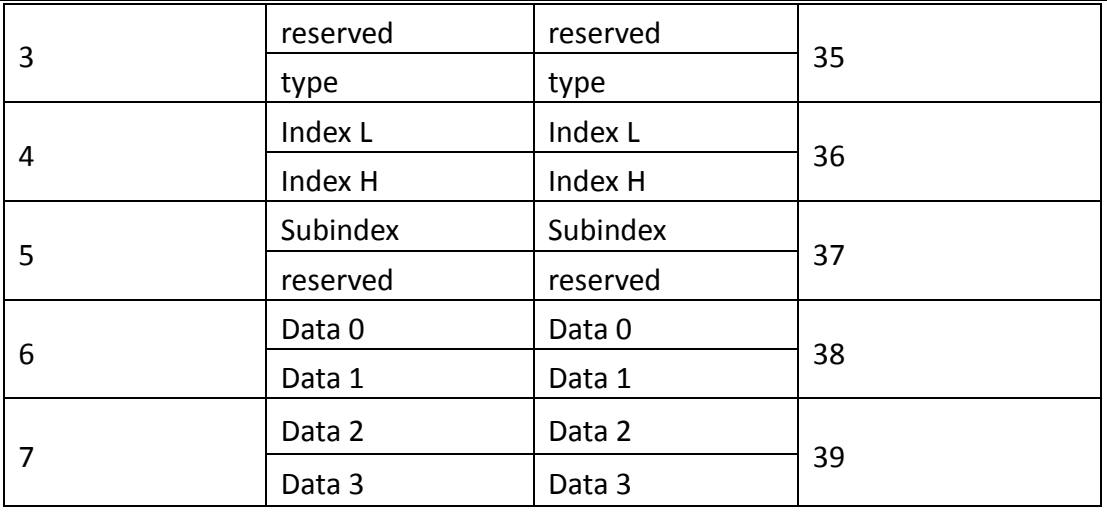

**Request ID:** Each request must be assigned with a request ID (range:0-255). A request occurs when the request ID changes, and the response occurs when the request ID in the reply coincide with the request ID of the request.

**Data length:** the length is fixed as H4 when reading or requesting, when writing, the length (max length is H8) is the sum of H4 and the the byte number of the sub-index. When writing, if the index and sub-index data type is word-type data, the data length is H6; if the index and sub-index data type is byte-type data, the data length is H5.

**Type:** The SDO read request type is H1, the SDO read response type is H41, the SDO write request type is H2, and the SDO write response type is H42.

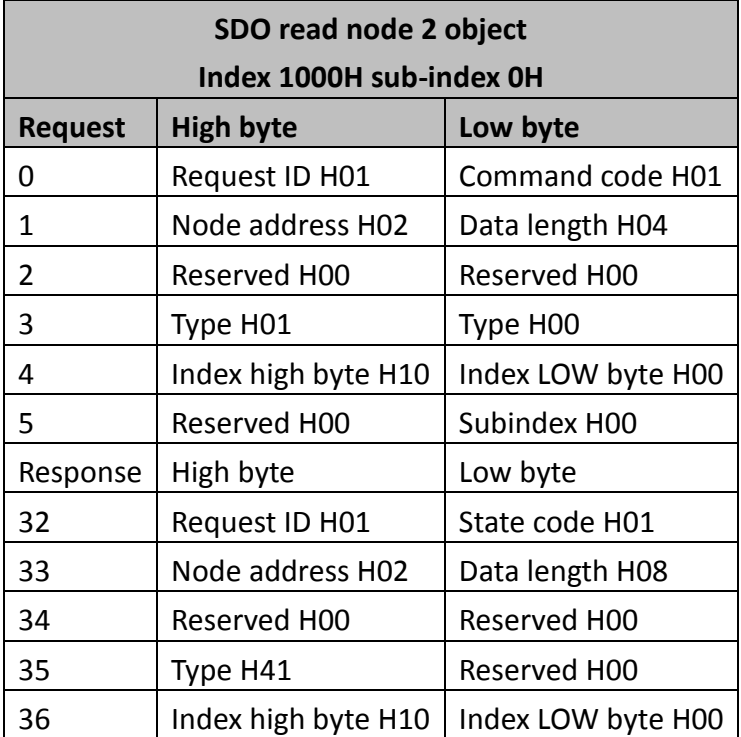

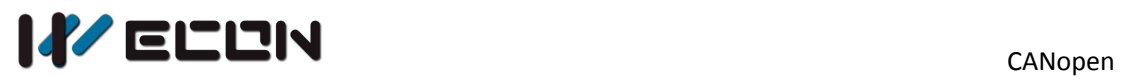

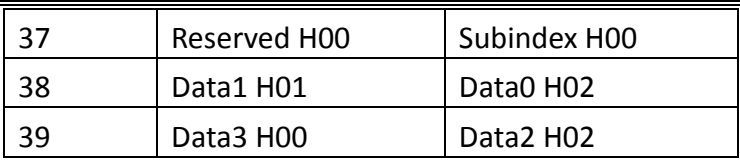

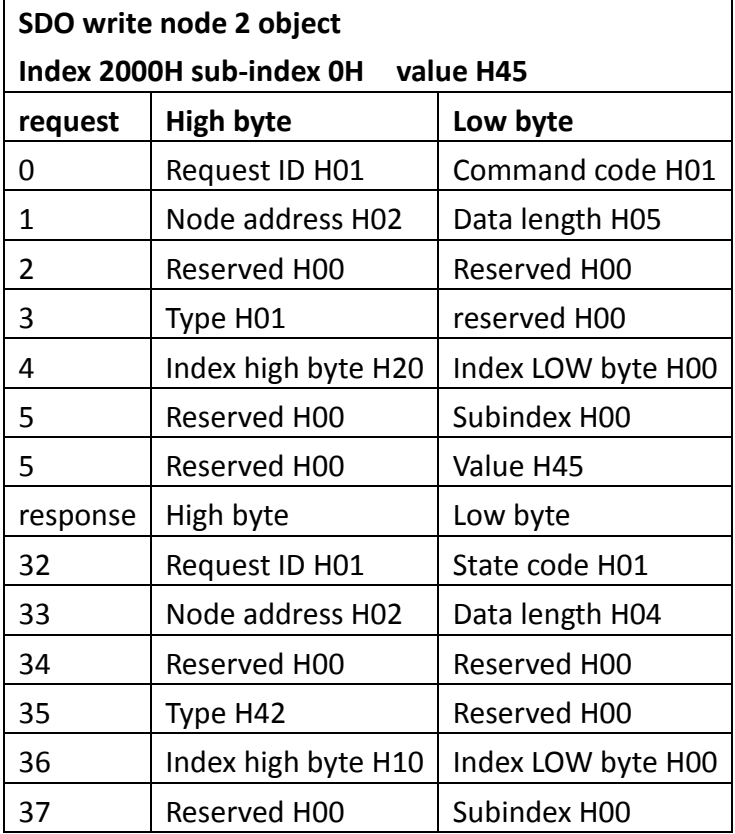

# **6.1.2 NMT format is as below (only valid when plc serves as master)**

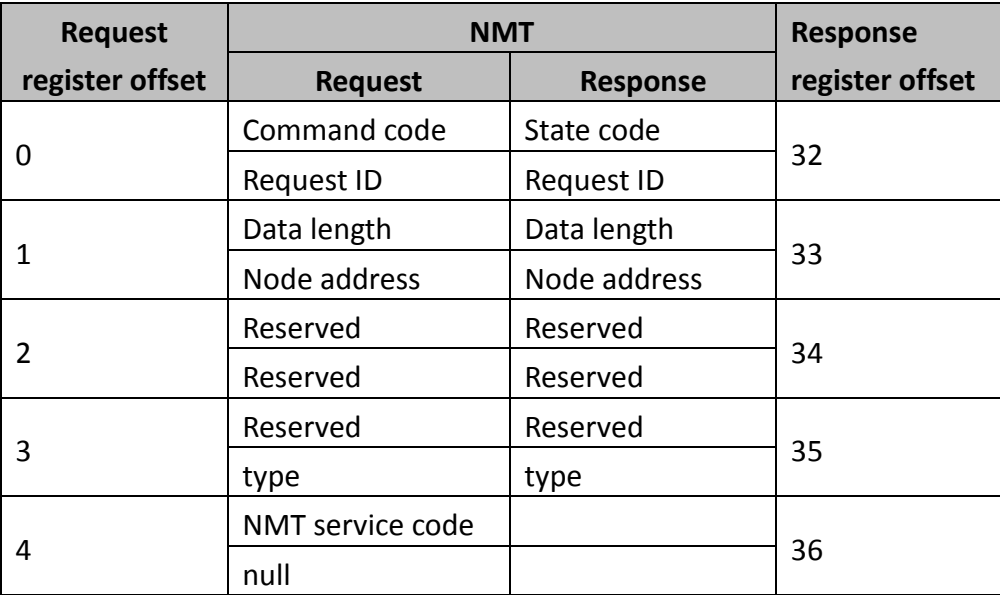

**Request ID:** Each request must be assigned with a request ID (range:0-255). A request occurs when the request ID changes, and the response occurs when the request ID in the reply coincide with the request ID of the request.

**Data length:** the length is fixed as H1 when requesting, it is H0 when responsing. **Type:** The request type of NMT is H3, the response type is H43.

#### **NMT service code:**

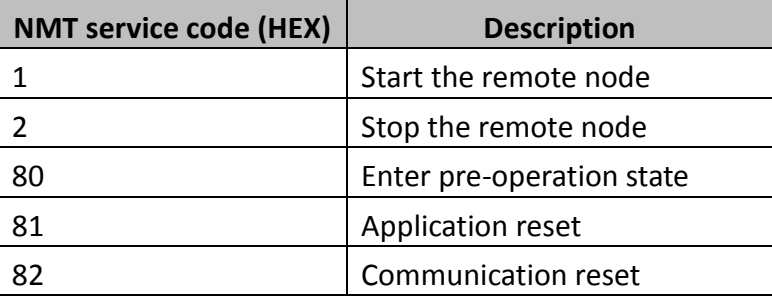

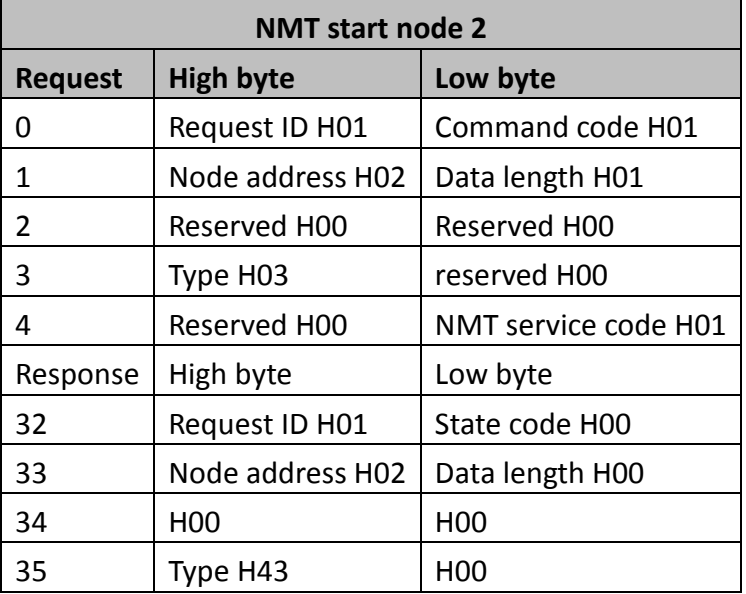

## **6.1.3 PDO RTR format is as below (Not recommended to use)**

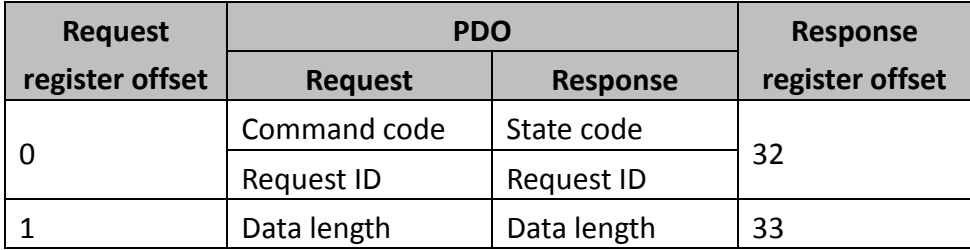

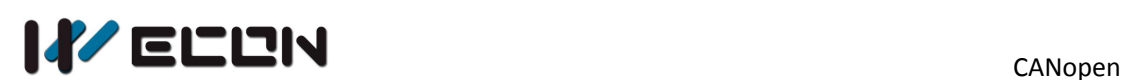

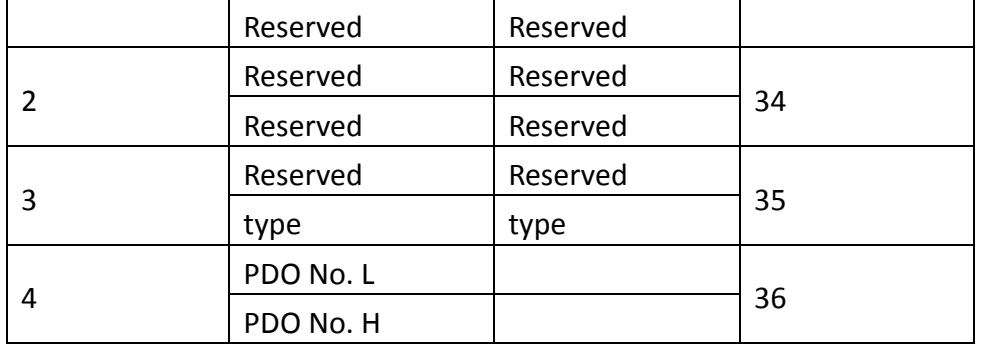

**Request ID:** Each request must be assigned with a request ID (range:0-255). A request occurs when the request ID changes, and the response occurs when the request ID in the reply coincide with the request ID of the request.

**Data length:** the length is fixed as H2 when requesting, it is H0 when responsing. **Type:** The request type of PDO is H4, the response type is H44.

**PDO No. :** the PDO No. starts from 0, for example 1400H's PDO NO. is 0, 1405H is 5.

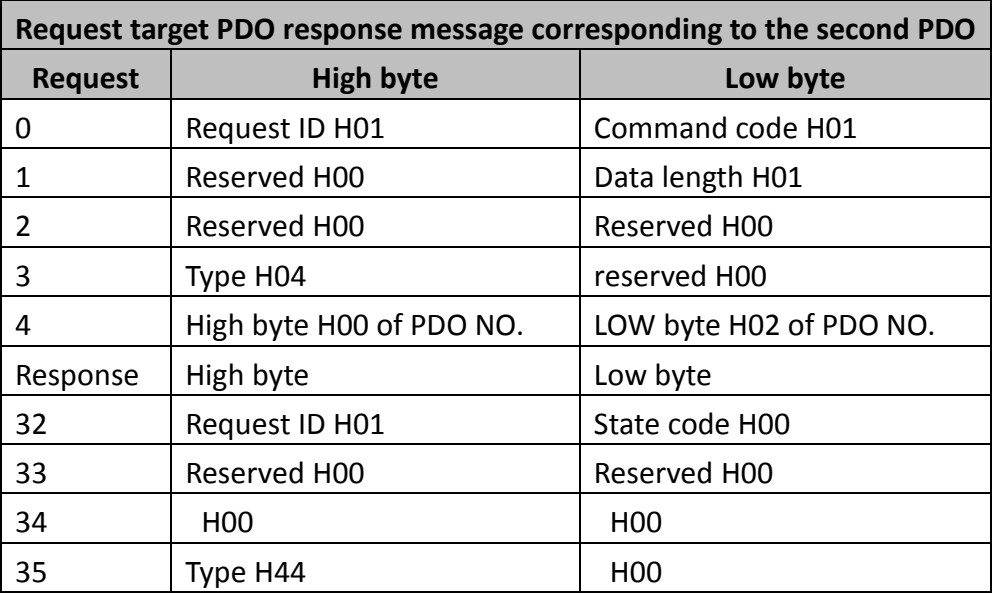

# **6.1.4 EMCY inquire format is as below (only valid when plc serves as**

**master):** 

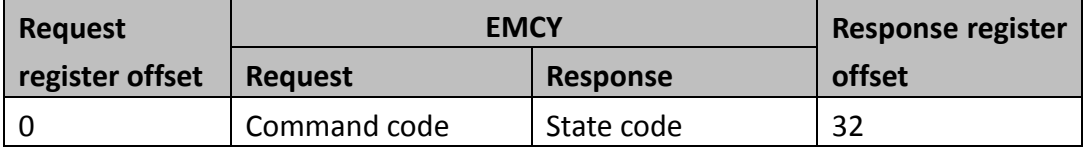

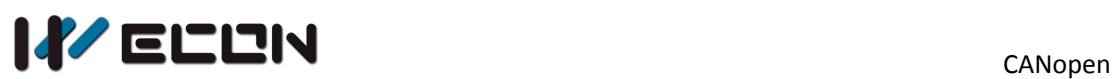

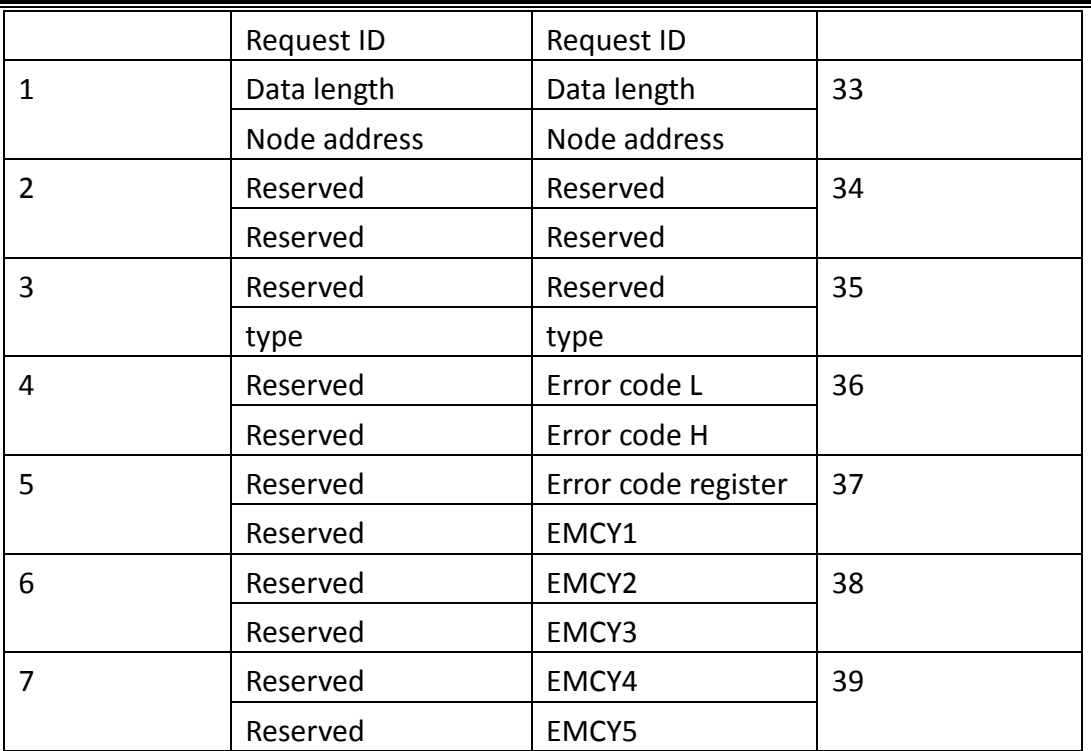

**Request ID:** Each request must be assigned with a request ID (range:0-255). A request occurs when the request ID changes, and the response occurs when the request ID in the reply coincide with the request ID of the request.

**Data length:** the length is fixed as H0 when requesting, it is H8 when responsing.

**Type:** The request type is H5, the response type is H45.

**Error code:** as shown above

**Error code register:** as shown above

**EMCY:** the error that is customized by the manufacturer.

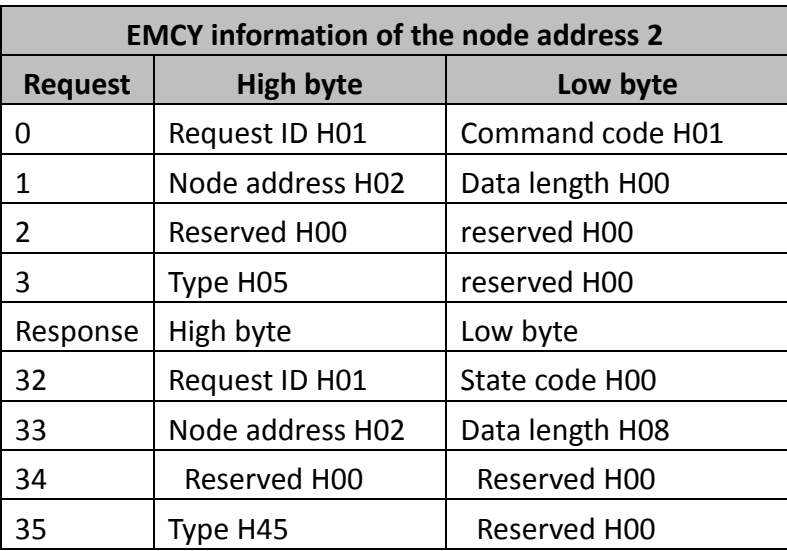

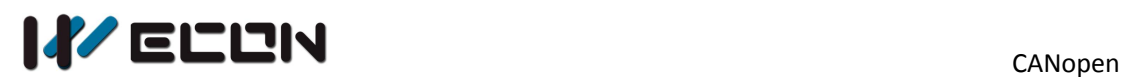

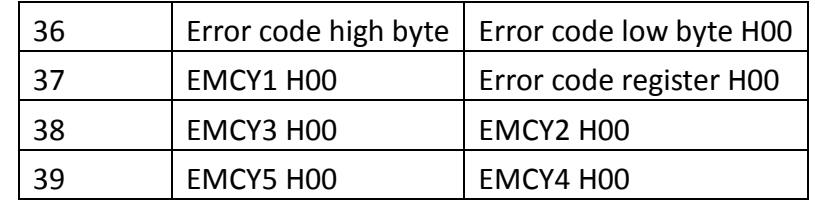

## **6.1.5 EMCY setting format is as below (only valid when plc serves as slave):**

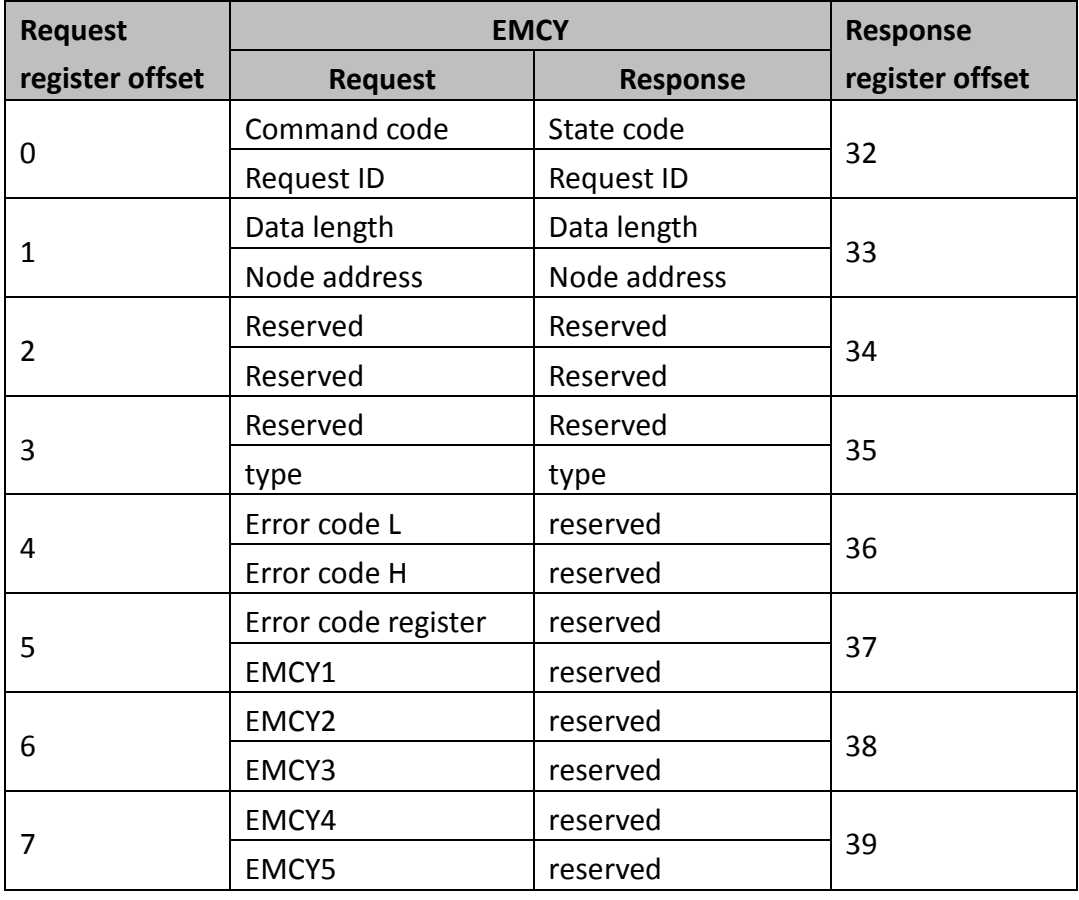

#### **Command code**: fixed as H1

**Request ID:** Each request must be assigned with a request ID (range:0-255). A request occurs when the request ID changes, and the response occurs when the request ID in the reply coincide with the request ID of the request.

**Data length:** the length is fixed as H8 when requesting, it is H0 when responsing.

**Type:** The request type is H6, the response type is H46.

**Error code:** cannot be repeated

**Error code register:** as shown above

**EMCY:** the error that is customized by the manufacturer.

**Setting the EMCY information for this node(current alarm)**

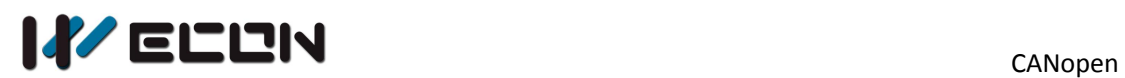

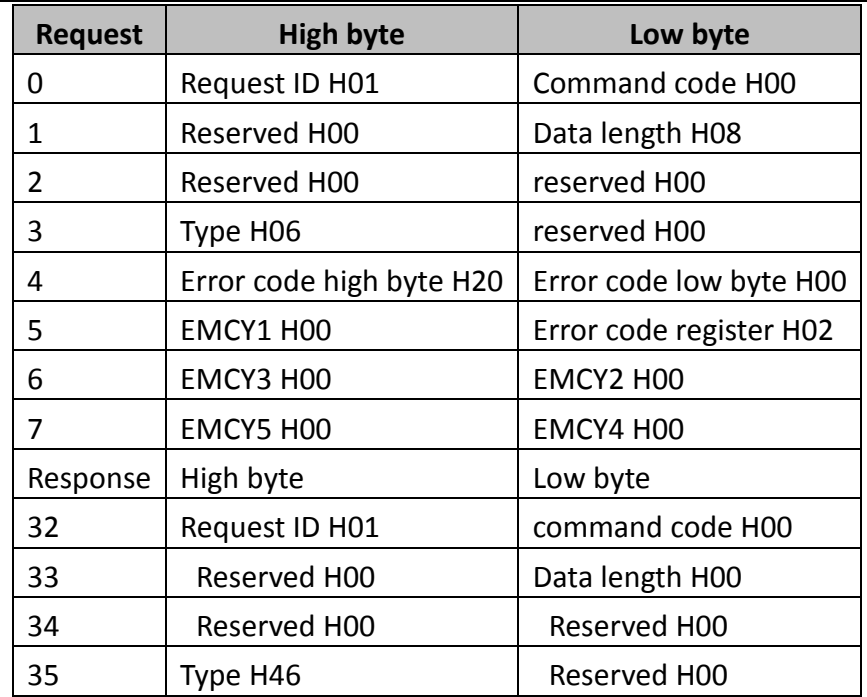

**6.1.6 EMCY erasing format is as below (only valid when plc serves as slave):** 

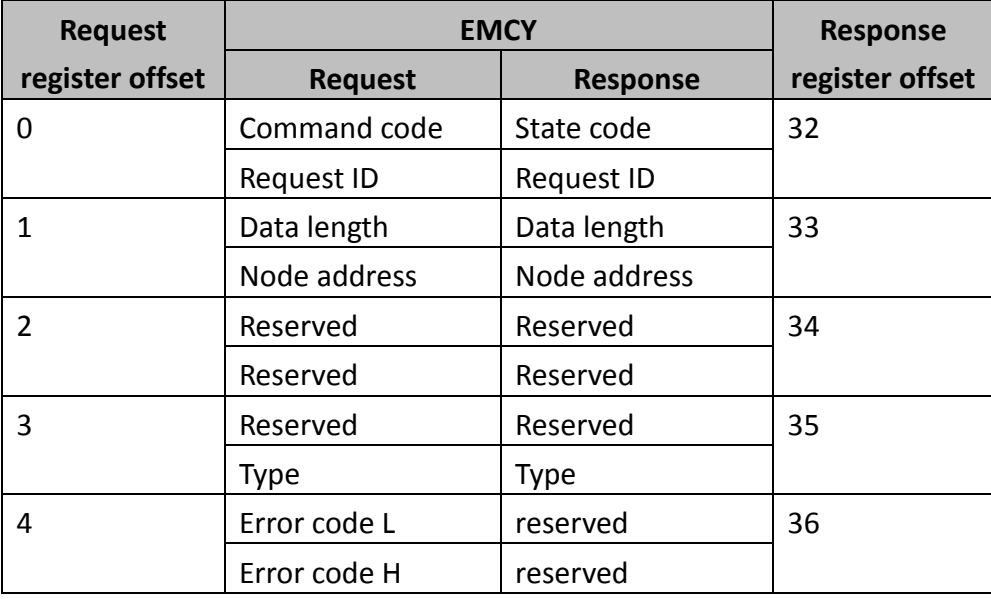

#### **Command code**: fixed as H1

**Request ID:** Each request must be assigned with a request ID (range:0-255). A request occurs when the request ID changes, and the response occurs when the request ID in the reply coincide with the request ID of the request. **Data length:** the length is fixed as H2 when requesting, it is H0 when responsing. **Type:** The request type is H7, the response type is H47.

**Error code:** One of the set EMCY error codes to be eliminated, set to 0 means to eliminate all EMCY.

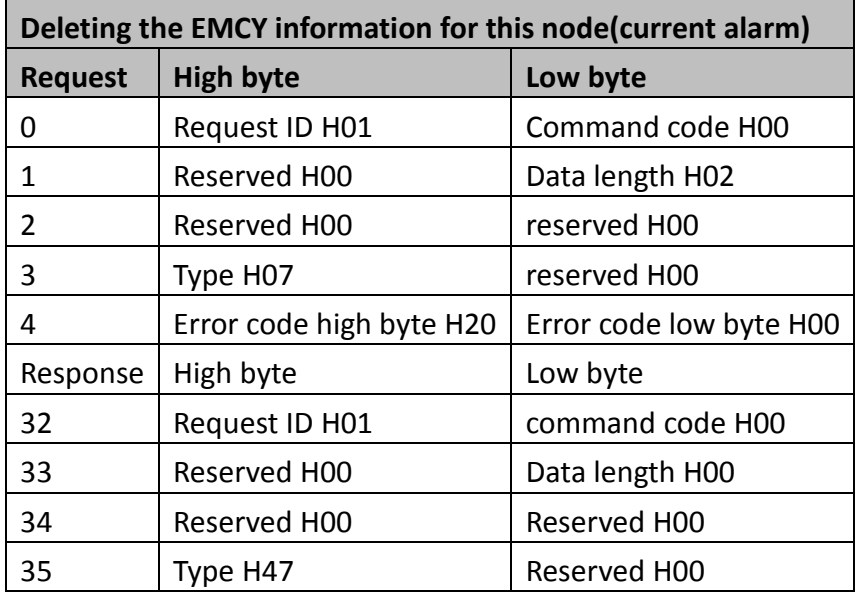

# **6.2 PDO address mapping description**

Starting from the start address of the D device parameter table specified by the CPAVL instruction:

64-263 are the PDO output mapping data

264-463 are the PDO input mapping data

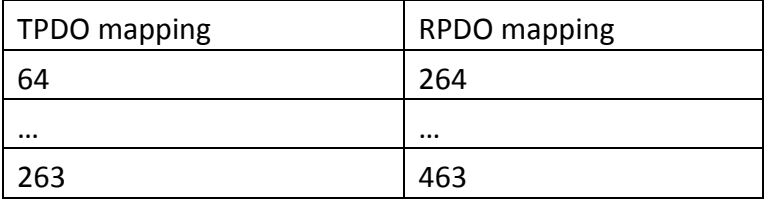

## **6.3 State of slave node address**

Starting from the start address of the D device parameter table specified by the CPAVL instruction:

470~477 are the state of the slave device (only valid when plc serves as slave)

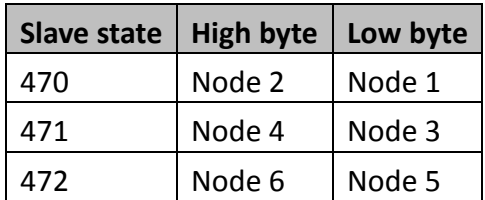

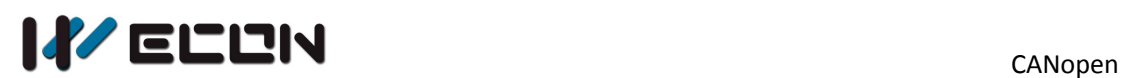

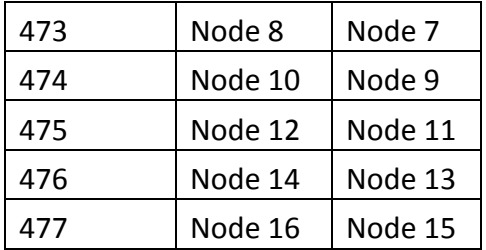

Starting from the start address of the D device parameter table specified by the CPAVL instruction: 478~491 are the information of the can bd.

# **6.4 CAN BD module information**

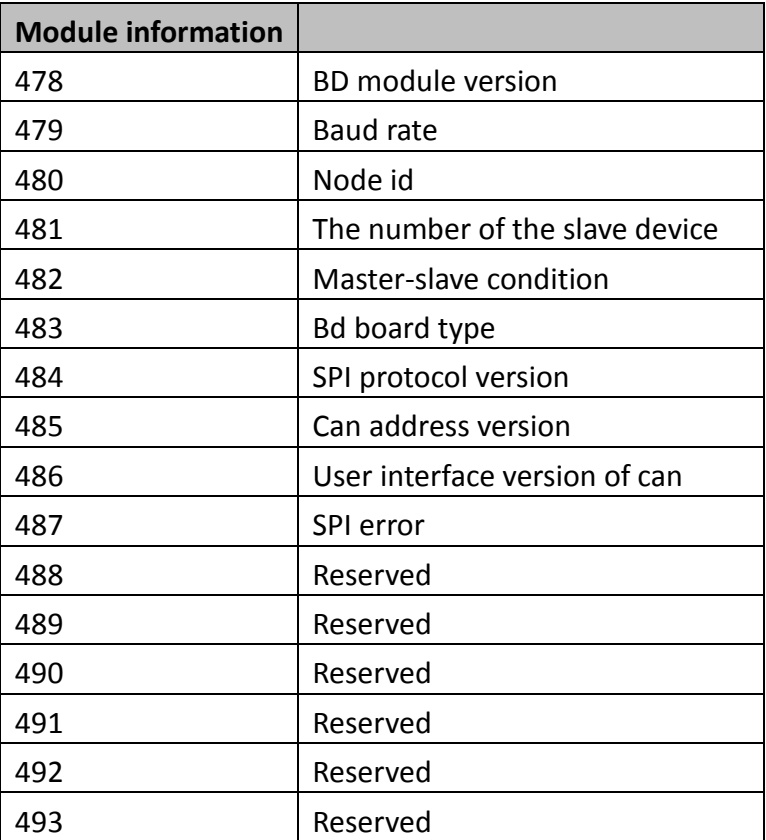

#### **SPI error is as below:**

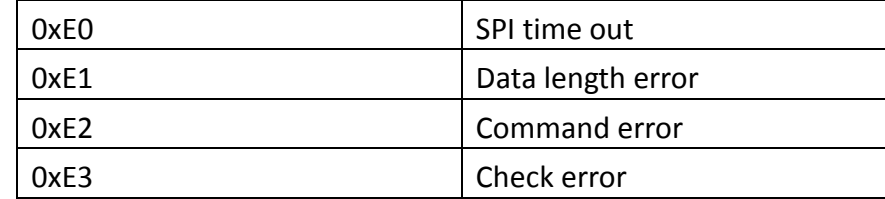

# **7. Example**

It uses Delta ASDA-A2 servo as example to set the communication

## **7.1 Servo configuration**

First configure the servo, select CAN communication, configure the baud rate 1M, node ID=2.

(See the servo manual for the configuration method)

# **7.2 CANopen configuration and download**

#### **Operating procedures**

1) Open the upper computer CANopenTool software, the new master station is as Figure 7-1 shows:

![](_page_28_Picture_77.jpeg)

Figure 7-1

2) Find the "ASDA-A2 Drive" in "Device list", as Figure 7-2 shows:

![](_page_29_Picture_0.jpeg)

![](_page_29_Picture_101.jpeg)

Figure 7-2

3) Double click "ASDA-A2 Drive" in "Device list "for selecting it;

![](_page_29_Picture_5.jpeg)

Figure 7-3

- 4) Double click "ASDA-A2" in main window to open the "slave setting" windows;
- 5) Modify the "Node number", "configuration heartbeat time" and "monitoring time" as Figure 7-4 shows

![](_page_30_Picture_0.jpeg)

![](_page_30_Picture_106.jpeg)

![](_page_30_Picture_107.jpeg)

Figure 7-4

6) Configure the slave to receive the PDO and add the mapping parameter index as Figure 7-5 shows;

![](_page_30_Picture_108.jpeg)

Add the object as follows:

![](_page_31_Picture_0.jpeg)

| <b>Slave Setting</b>                                             |         |           | $\mathbf x$       |
|------------------------------------------------------------------|---------|-----------|-------------------|
| PDO Mapping Receive PDO Sending PDO Data service object<br>Basic |         |           |                   |
| Receive PDO Mapping                                              |         |           |                   |
| Name                                                             | Index   | Sub Index | <b>Bit Length</b> |
| PReceive PDO Commu                                               | 16#1400 | 16#0      |                   |
| Position window                                                  | 16#6067 | 16#0      | 32                |
| Receive PDO Communi                                              | 16#1401 | 16#0      |                   |
| Receive PDO Communi                                              | 16#1402 | 16#0      |                   |
| Receive PDO Communi                                              | 16#1403 | 16#0      |                   |
|                                                                  |         |           |                   |
|                                                                  |         |           |                   |
|                                                                  |         |           |                   |
|                                                                  |         |           |                   |
|                                                                  |         |           |                   |
|                                                                  |         |           |                   |
|                                                                  |         |           |                   |
|                                                                  |         |           |                   |
|                                                                  |         |           |                   |
|                                                                  |         |           |                   |
|                                                                  |         |           |                   |
| Add mapping<br>Del mapping                                       |         |           | Edit PDO          |
|                                                                  |         |           |                   |
|                                                                  |         |           | 确定<br>取消          |
|                                                                  |         |           |                   |

Figure 7-5

# 7) Select to enable the configured PDO

![](_page_31_Picture_28.jpeg)

![](_page_32_Picture_0.jpeg)

## 8) Select New Service Data Object

| <b>Slave Setting</b> |                                |                                                      |                     |                       | $\mathbf x$ |
|----------------------|--------------------------------|------------------------------------------------------|---------------------|-----------------------|-------------|
| Basic                |                                | PDO Mapping Receive PDO Sending PDO                  | Data service object |                       |             |
| Line                 | Index: Sub                     | <b>Name</b>                                          | Value               | <b>Bit Length</b>     |             |
| $\overline{0}$       | 16#1000:0                      | Device Type                                          | 0x4020192           | 32                    |             |
| 1                    | 16#1018:1                      | <b>Vendor ID</b>                                     | 0x1DD               | 32                    |             |
| $\overline{2}$       | 16#1018:2                      | Product code                                         | 0x6000              | 32                    |             |
| 3                    | 16#1018:3                      | <b>Revision number</b>                               | 0x2000001           | 32                    | Ξ           |
| 4                    | 16#1005:0                      | COB-ID SYNC message                                  | 0x80                | 32                    |             |
| 5                    |                                | 16#1014 : 0 COB-ID Emergency messa                   | 0x82                | 32                    |             |
| 6                    |                                | 16#1017: 0 Producer Heartbeat Time                   | 0xC8                | 16                    |             |
| $\overline{7}$       | 16#1400:1                      | COB-ID used by PDO                                   | 0x80000202          | 32                    |             |
| 8                    | 16#1400:2                      | transmission type                                    | <b>OxFF</b>         | 8                     |             |
| 9                    |                                | 16#1600 : 0 number of mapped appli                   | 0x0                 | 8                     |             |
| 10                   | 16#1600:1                      | PDO mapping 1                                        | 0x23060010          | 32                    |             |
| 11                   | 16#1600:2                      | PDO mapping 2                                        | 0x24070010          | 32                    |             |
| 12                   |                                | 16#1600 : 0 number of mapped appli                   | 0x2                 | 8                     |             |
| 13                   | 16#1400:1                      | COB-ID used by PDO                                   | 0x202               | 32                    |             |
| 14                   | 16#1401:1                      | COB-ID used by PDO                                   | 0x80000302          | 32                    |             |
| 15                   | transmission type<br>16#1401:2 |                                                      | 0xFF                | 8                     |             |
|                      |                                | $-16$   $16\#1601 \cdot 0$   number of manned annli- | 0x0                 | Q                     |             |
| Shift up             |                                | Shift down                                           |                     | New<br>Delete<br>Edit |             |
|                      |                                |                                                      |                     | 确定<br>取消              |             |

Figure 7-7

![](_page_32_Picture_39.jpeg)

## 9) Click "New" to add a new object

![](_page_33_Picture_0.jpeg)

- 10) Please follow the steps as Figure 7-8 shows;
- 11) Set the value as Figure 7-9 shows;

![](_page_33_Picture_68.jpeg)

![](_page_33_Picture_69.jpeg)

- 12) Select the master station(double click "CANOpen BD" in main window);
- 13) Configure the baud rate synchronization;
- 14) Map the slave PDO to the PLC register;

![](_page_33_Picture_70.jpeg)

Figure 7-10

![](_page_34_Picture_0.jpeg)

![](_page_34_Picture_51.jpeg)

Figure 7-11

#### 15) Click "Download" to start download

![](_page_34_Picture_52.jpeg)

Figure 7-12

# **7.3 PLC and HMI program**

## **7.3.1 PLC ladder**

Mainly complete the BD power-on configuration and servo control, monitoring function facilitation (internal M mapping control bit, status bit map output Y; for CAN BD board in BD2, users can use CPAVL to select D register)

![](_page_35_Picture_0.jpeg)

![](_page_35_Figure_2.jpeg)

## **7.3.2 HMI screen**

Control words, control bits, status words, status bits are listed for visualization.

![](_page_35_Picture_120.jpeg)

Figure 7-13

# **7.4 Turn ON servo**

After completing the above steps, start the servo motor in the following four steps, as Figure 7-13 shows:

![](_page_36_Picture_31.jpeg)

Figure 7-14